3-874-015-**11**(1)

# SONY

# *CD/DVD плейър*

### Инструкции за експлоатация

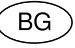

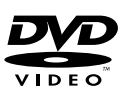

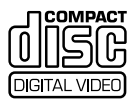

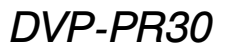

© 2008 Sony Corporation

### **ПРЕДУПРЕЖДЕНИЕ**

**За да намалите риска от пожар или токов удар, не излагайте устройството на дъжд или влага.**

**За да избегнете токов удар, не отваряйте кутията. За сервиз се обръщайте единствено към квалифициран персонал. Кабелът на захранването трябва да се сменя** 

**единствено в квалифициран сервиз.**

**Всякакъв вид батериите, а също и батериите, поставени в устройството, не трябва да бъдат излагани на прекалена горещина, като например на пряка слънчева светлина, на въздействието на огън и на други подобни влияния.**

> ASS 1 LASER PRODUCT **LASER KLASSE 1<br>LASER KLASSE 1<br>LUOKAN 1 LASERLAITE<br>KLASS 1 LASERAPPARA**

Това устройство е квалифицирано като CLASS 1 LASER продукт. Етикетът CLASS 1 LASER PRODUCT се намира от задната страна.

#### **ВНИМАНИЕ**

Използването на оптически инструменти с този продукт увеличава опасността от нараняване на очите ви. Тъй като лазерният лъч, използван в този CD/DVD плейър, е вреден за очите, не се опитвайте да разглобявате кутията.

За сервизно обслужване се обръщайте единствено към квалифициран персонал.

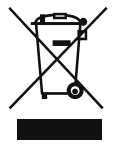

Изхвърляне на стари електрически и електронни уреди (Приложимо за страните от Европейския съюз и други европейски страни, използващи система за разделно събиране на отпадъци)

Този символ на устройството или на неговата опаковка показва, че този продукт не трябва да се третира като домашен отпадък. Вместо това, той трябва да бъде предаден в съответните пунктове за рециклиране на електрически и електронни уреди. Изхвърляйки този продукт на правилното място, вие предотвратявате потенциални негативни последици за околната среда и човешкото здраве, които в противен случай, при неправилното изхвърляне на продукта, могат да се получат. Рециклирането на материалите ще помогне за запазването на естествените ресурси. За по-подробна информация относно рециклирането на този продукт, моля, свържете се с общинския офис във вашия град, службата за изхвърляне на отпадъци или с магазина, от който сте закупили продукта.

Europe Only

Изхвърляне на използвани батерии (Приложимо за страните от Европейския съюз и други европейски страни, използващи система за разделно събиране на отпадъци) Този символ на батериите или на

тяхната опаковка показва, че батериите не трябва да се третират като домашен отпадък. Изхвърлянето на батериите на правилното място ще предотврати потенциални негативни последици за околната среда и човешкото здраве, които могат да бъдат причинени при неправилното им изхвърляне. Рециклирането на материалите ще помогне за запазването на природните ресурси.

В случаите, в които поради мерки за безопасност, експлоатационни причини или за да бъдат запазени данните, батериите трябва да останат в устройството, то те следва да бъдат подменяни само от квалифициран персонал.

За да се уверите, че батериите ще бъдат изхвърлени правилно, когато животът им изтече ги предайте в съответния пункт за рециклиране на електрическо и електронно оборудване.

Относно всички други видове батерии, моля, прегледайте частта относно безопасното изваждане на батериите от продукта. Предайте батериите в събирателен пункт, за да бъдат рециклирани.

За по-подробна информация относно рециклирането на този продукт или батериите, с които работи, моля, свържете се с общинската служба във вашия град, службата за изхвърляне на отпадъци или с магазина, от който сте закупили продукта.

Производителят на този продукт е Sony Corporation, 1-7-1 Konan Minato-ku Tokyo, 108-0075 Japan. Оторизираният представител за EMC и безопасност на продукта е Sony Deutschland GmbH, Hedelfinger Strasse 61, 70327 Stuttgart, Germany. За въпроси, касаещи сервиза и гаранцията на устройството се обръщайте към адресите, указани в съответните документи, приложени към продукта.

#### **Предпазни мерки**

#### **Безопасност**

- Това устройство работи при 220-240 V AC, 50/60 Hz. Проверете дали работното напрежение на устройството отговаря на захранването.
- Етикетът с името на модела се намира от долната страна на устройството.
- За да предотвратите пожар или късо съединение, не поставяйте върху плейъра предмети, пълни с течност например вази.

#### **Инсталиране**

- Не инсталирайте устройството в наклонена позиция. То е проектирано да работи само в хоризонтална позиция.
- Пазете устройството и дисковете на разстояние от оборудване със силни магнитни полета като например микровълнови печки или големи говорители.
- Не поставяйте тежки предмети върху устройството.

#### **Светкавици**

За допълнителна защита по време на светкавични бури или когато оставяте устройството без надзор за дълъг период от време, изключете захранващия кабел от мрежата. Това ще предотврати повреда в устройството, породена от светкавици или токов удар.

### Забележки за дисковете

• За да запазите диска чист, не докосвайте повърхността му хващайте го единствено по ръбовете. Прах, отпечатъци или драскотини по диска могат да доведат до неизправност.

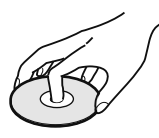

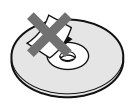

- Не излагайте дисковете на пряка слънчева светлина или на въздействието на топлинни източници като климатици, а също не оставяйте дискове в автомобил, паркиран на пряка слънчева светлина, тъй като температурата във вътрешността на автомобила може значително да се покачи.
- След употреба прибирайте дисковете в кутиите им.
- Почиствайте дисковете с парче плат. Почиствайте от центъра към периферията.

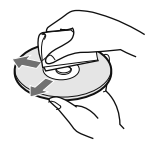

- Не използвайте разтвори като бензин, разредител, почистващи вещества от търговската мрежа или антистатичен спрей, предназначен за винилови грамофонни плочи.
- Ако сте отпечатали етикета за диска, изсушете го преди да започнете възпроизвеждане на диска.

### **Предпазнимерки**

#### Безопасност

Ако твърд предмет или течност попадне в кутията, изключете устройството от мрежовото захранване и преди отново да го включите го проверете при квалифициран персонал.

#### Източници на захранване

- Плейърът не е изключен от източника на променлив ток (мрежата) докато е свързан с контакта на стената, дори ако самото устройство е изключено.
- Ако не планирате да използвате плейъра за дълъг период от време, изключете щепсела от контакта. За да го направите, издърпайте щепсела; никога не дърпайте самия кабел.

#### Местоположение

- Поставете плейъра на място с подходяща вентилация, за да предотвратите покачване на вътрешната температура.
- Не поставяйте плейъра върху мека повърхност като например върху килим.
- Не поставяйте плейъра близо до топлинни източници или на места, изложени на пряка слънчева светлина, прах или механични вибрации.
- Не инсталирайте плейъра на тесни места, като например лавици или подобни.
- Инсталирайте плейъра така, че в случай на проблем да можете незабавно да изключите кабела на променливотоковия адаптер от мрежата.

#### Работа

- Ако плейърът бъде внесен директно от студено на топло място или ако е поставен в много влажна стая, върху лещите във вътрешността на устройството може да се кондензира влага. Ако това се случи, възможно е плейърът да не функционира правилно. В този случай извадете диска и оставете плейъра включен за около половин час докато влагата се изпари.
- Когато пренасяте плейъра, предварително извадете всички дискове. Ако не го направите, дискът, който се намира във вътрешността на устройството, може да се повреди.
- Когато отворите отделението за диска и той все още се върти, не докосвайте диска.

#### Сила на звука

Не увеличавайте силата на звука, ако слушате участък с много ниско ниво на входния сигнал или без аудио сигнал. В противен случай, при внезапен пик на сигнала е възможно високоговорителите да се повредят.

#### Почистване

Почистете кутията, панела и контролните бутони с парче мек плат, леко навлажнено с мек почистващ разтвор. Не използвайте груби гъбички, грапави прахове или разтвори като алкохол или бензин.

#### Почистване на дисковете и почистващи препарати за дискове/лещи

**Не използвайте почистващ диск или почистващ препарат за дискове/ лещи (мокър спрей) от търговската мрежа. Това може да причини неизправност.**

#### Смяна на частите

Ако се наложи поправка на устройството, която изисква подмяна на някоя част, възможно е подменената част да бъде задържана за повторна употреба или рециклиране.

#### ВАЖНА ИНФОРМАЦИЯ

Внимание: Този плейър е в състояние да поддържа на екрана на вашия телевизор неподвижен видео образ или изображение безкрайно дълго време. Ако оставите неподвижен видео образ на телевизионния екран за продължителен период от време, рискувате да повредите телевизионния екран. Особено чувствителни са телевизорите с плазмени екрани и прожекционните телевизори.

Ако имате въпроси или проблеми относно вашия плейър, моля, обърнете се към най-близкия доставчик или сервиз на Sony.

# **Съдържание**

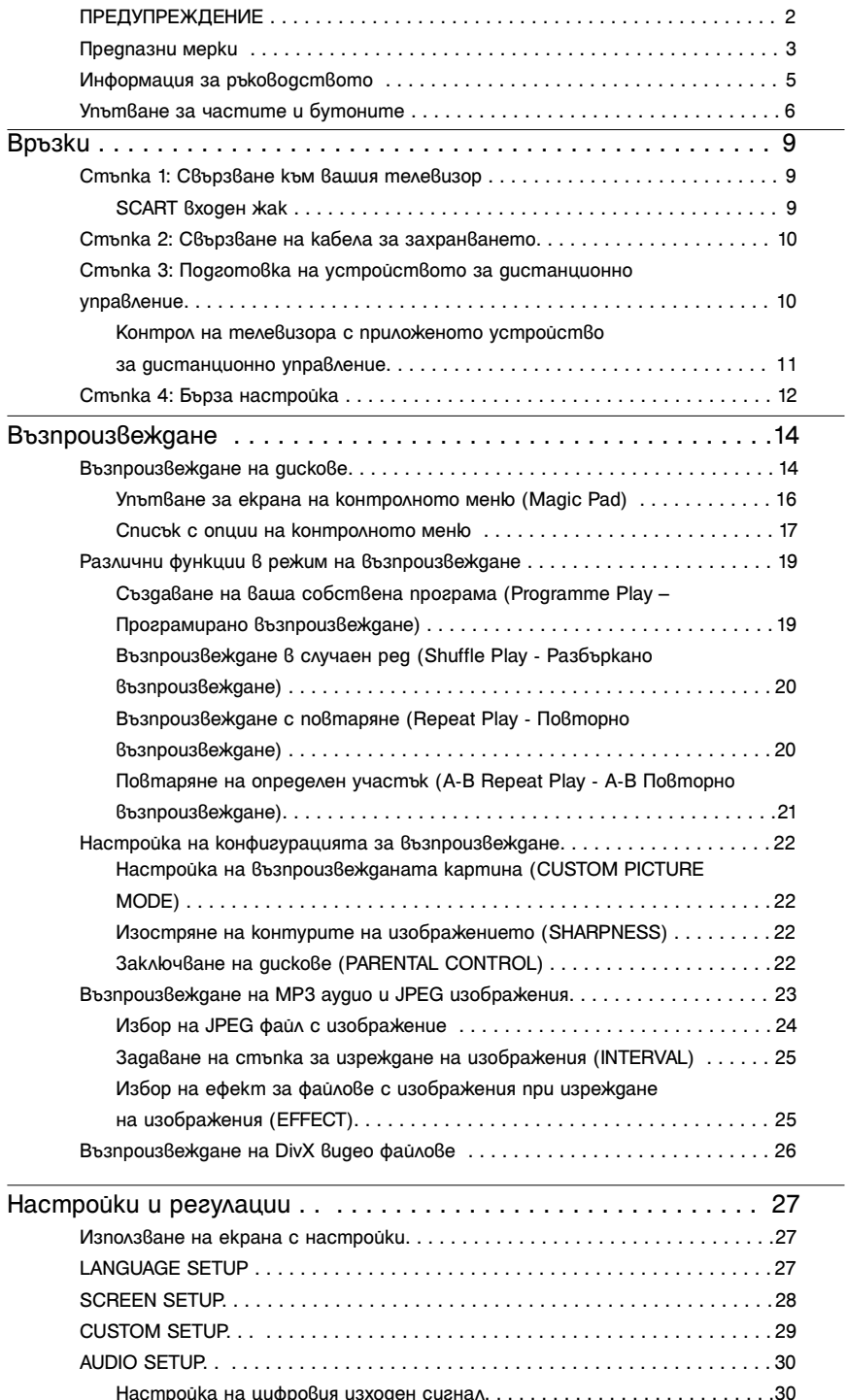

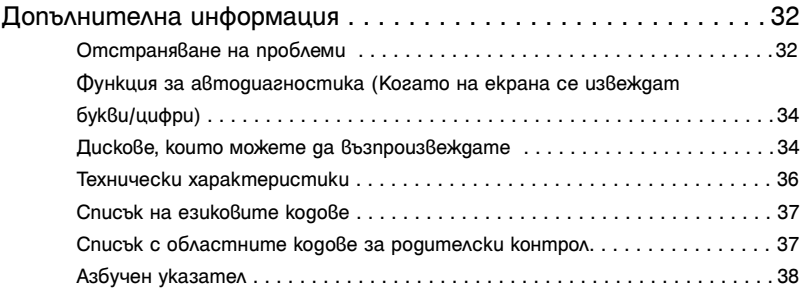

### **Информация за ръководството**

- Инструкциите в това ръководство описват контролните бутони на устройството за дистанционно управление. Можете да използвате и контролните бутони на плейъра, ако имат същите или подобни имена като тези на устройството за дистанционно управление.
- "DVD" може да се използва като общ термин за DVD, DVD+RW/DVD+R/DVD+R DL (режим +VR) и DVD-RW/DVD-R/DVD-R DL (режим VR, видео режим).
- Информация, която трябва да знаете (за да предотвратите неправилна операция), е описана след иконата  $\bullet$ . Информация, която е полезна (съвети и други подобни), е описана след иконата  $\ddot{Q}$ .

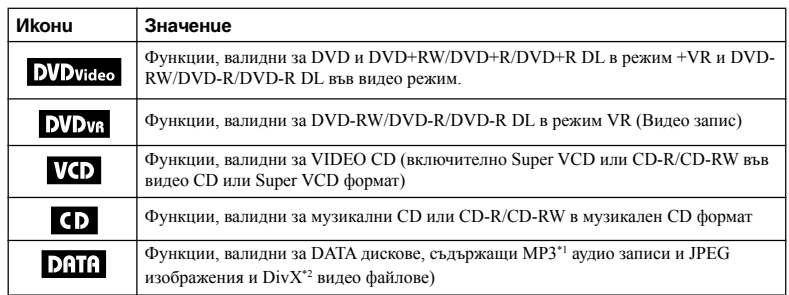

• Иконите, използвани в това ръководство, са описани по-долу:

\*1 МР3 (MPEG-1 Audio Layer 3) е стандартен формат за компресиране на аудио данни, дефиниран от ISO/IEC MPEG.

 $*$ <sup>2</sup> DivX® е технология за видео компресия, разработена от DivX, Inc. DivX, DivX Certified и съответните лога са търговски марки на DivXNetworks, Inc. и се използват само с лиценз.

### **Упътване за частите и бутоните**

За повече информация вижте страниците, указани в скоби.

### **Устройство за дистанционно управление**

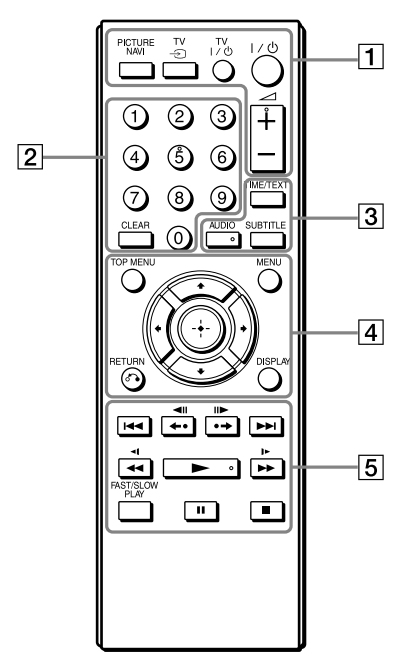

Бутоните  $\angle$  (сила на звука) +, бутон с цифрата 5, AUDIO и миат осезаема точка. Използвайте осезаемата точка като ориентир, когато работите с плейъра.

### A **PICTURE NAVI (24)**

Разделя екрана на 9 под-екрана, за да можете да избирате желаната сцена бързо.

Всеки път, когато натиснете бутон, дисплеят се променя както следва:

- CHAPTER VIEWER
- TITLE VIEWER
- TRACK VIEWER

JPEG файловете в албума се извеждат на 16 под-екрана.

### **TV**t **(избор на входен сигнал) (11)**

Превключва между телевизора и други източници на входен сигнал.

### **TV** [**/**1 **(включване/готовност) (11)**

Включва телевизора или задава в режим на готовност.

[**/**1 **(включване/готовност) (12)** Включва плейъра или задава плейъра в режим на готовност. 2 **(сила на звука) +/- (11)** Регулира силата на звука на телевизора.

### **<u>2</u>** Бутони с цифри

Въвежда цифри за заглавието/главата и др.

CLEAR (17)

Изчиства полето за въвеждане.

### C **TIME/TEXT (23, 26)**

Извежда времетраенето и оставащото време на телевизионния екран или на дисплея на предния панел. Неколкократно натиснете, за да промените изведената информация.

CD/DVD текстът се появява само когато на диска е записан текст. Ако музикалният файл притежава ID3 tag, плейърът ще изведе името на албума/заглавието на записа от ID3 tag информацията. Този плейър поддържа ID3 tag версии 1.0/1.1 и  $2.2/2.3$ 

### **AUDIO** ( $\circledcirc$ )

Променя аудио езика или аудио канала.

Когато се изведат 4 цифри, те показват езиковия код. Вижте "Списък на езиковите кодове" на стр. 37, за да проверите кой е езикът, на който отговаря кода.

Извежда се форматът на настоящия аудио сигнал (Dolby Digital, DTS, PCM и др.), както е показано на стр. 7.

### ♦ **Когато възпроизвеждате DVD VIDEO**

### **Пример:**

Dolby Digital 5.1 ch

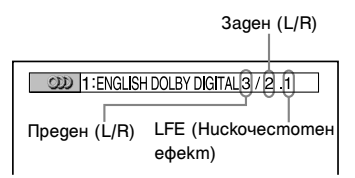

### ♦ **Когато възпроизвеждате DivX видео файл на DATA диск**

#### **Пример:**

MP3 аудио

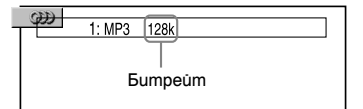

### **SUBTITLE (** ) (25)

Променя субтитрите.

### **D** TOP MENU

Извежда главното меню на DVD. **MENU (23)**

Извежда менюто.

### O **RETURN (15)**

Връща се към предходния дисплей.

### **DISPLAY (16)**

Извежда информацията за възпроизвеждане на екрана.

### C/X/x/c **(12)**

Премества осветяването, за да изберете изведената опция.

### **Централен бутон (ENTER) (12)**

Потвърждава избора на опцията.

### $\boxed{5}$  $\blacktriangleright\blacktriangleleft$  **/**  $\blacktriangleright\blacktriangleright\blacktriangleright\blacktriangleright\blacktriangleright\blacktriangleright\blacktriangleleft$  **(предходен/след8ащ)**

/ **(повтаряне/стъпка/ стъпка/преминаване напред)** m**/**M **(сканиране/бавно възпроизвеждане)**

N **(възпроизвеждане)**

- **П** (пауза)
- (cmon)

### **FAST/SLOW PLAY**

Вижте "Основни операции" (стр. 7) за функциите на всеки от бутоните.

### **Основни операции**

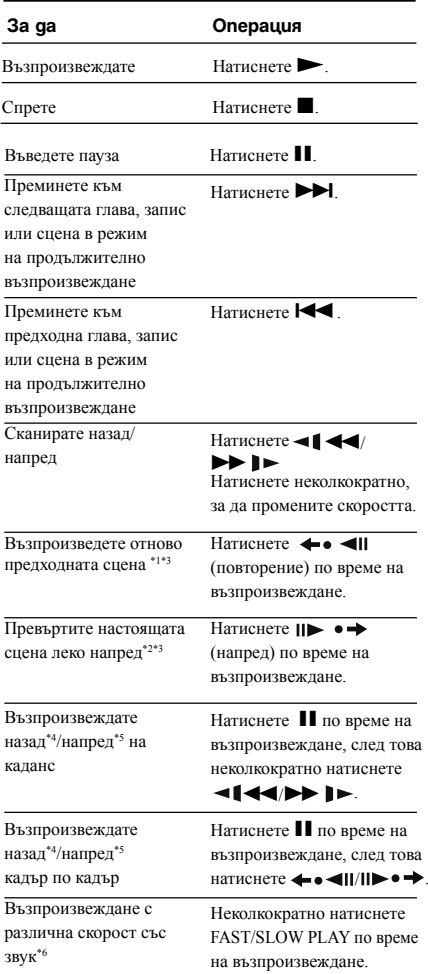

\*1 За DivX видео файлове и DVD, освен DVD+RW/ DVD+R/DVD+R DL.

\*2 Само за DVD и DivX видео файлове.

\*3 Възможно е тези функции да не работят за някои сцени.

\*4 Само за DVD VIDEO и DVD-VR режим.

\*5 Само за DVD, VIDEO CD и DivX видео файлове.

\*6 Само за DVD и VIDEO CD, Super VCD и DVD-VR.

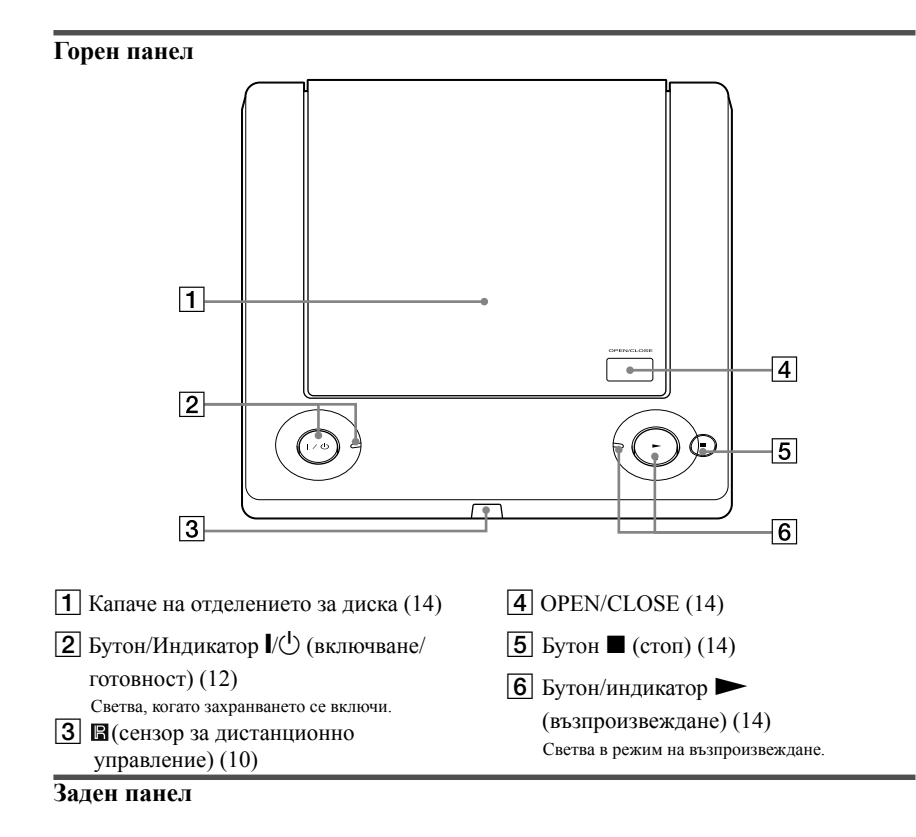

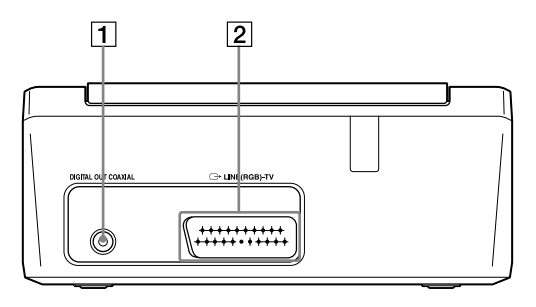

 $\boxed{1}$  *Kak DIGITAL OUT (COAXIAL)* (10)  $\boxed{2}$  *Kak LINE* **(RGB) - TV (9)** 

При разопаковане проверете дали присъстват всички аксесоари, като погледнете стр. 36.

### $\boldsymbol{\omega}$

- Включете добре кабела, за да предотвратите нежелан шум.
- Обърнете се към инструкциите, приложени към компонентите, които ще свързвате.
- Уверете се, че преди да започнете свързването, сте изключили захранването на всеки компонент.

### **Стъпка 1: Свързване към вашия телевизор**

Свържете този плейър към телевизора или проектора, като използвате аудио/видео (SCART) кабел. Тази връзка ще използва говорителите на телевизора, за да възпроизвежда звук.

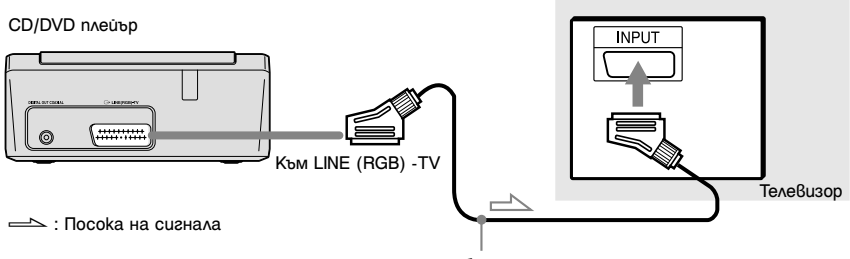

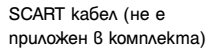

### **SCART входен жак**

Уверете се, че сте направили здраво свързване, за да избегнете евентуален шум и бръмчене.

Когато свързвате със SCART кабел, проверете дали телевизорът приема S видео или RGB сигнали.

Обърнете се към инструкциите за експлоатация, приложени към телевизора, за да извършите свързването. Освен това, когато задавате опцията "LINE" в позиция "S VID-EO" или "RGB" от менюто "SCREEN SETUP" в екрана на настройката (стр. 28), използвайте SCART кабел за всеки сигнал.

### **Когато свързвате към стандартен 4:3 телевизор**

В зависимост от диска е възможно изображението да не се побере на телевизионния екран. За да промените съотношението на екрана, вижте стр. 28.

### L3

- Не свързвайте видеорекордер между плейъра и вашия телевизор. Ако преведете сигнала на плейъра през видеорекордера, няма да получите чисто изображение на телевизионния екран.
- Ако свързвате към телевизор през жаковете SCART, входният източник на телевизора автоматично се задава в положение плейър, когато започнете възпроизвеждането. В този случай натиснете  $TV \bigoplus$  (избор на входен сигнал) на устройството за дистанционно управление, за да превключите към входен източник TV.

Когато възпроизвеждате диск, записан в система за цветна телевизия NTSC, плейърът извежда видео сигнала или дисплея с настройки в система за цветна телевизия NTSC, и е възможно картината да не се изведе на цветни телевизори, работещи по система PAL. В този случай отворете шейната и извадете диска.

### **Свързване към вашия аудио компонент**

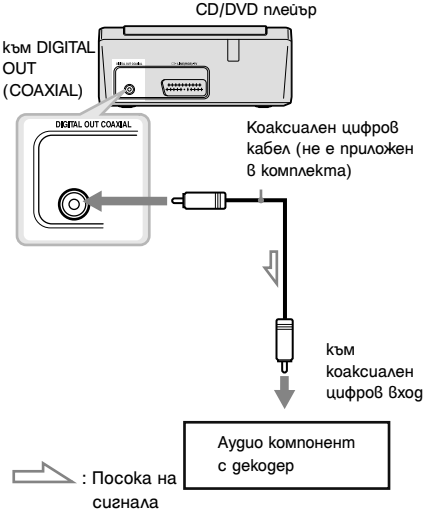

### ٣ö

За правилното поставяне на говорителите вижте инструкциите за експлоатация, приложени към свързания компонент.

Ако аудио компонентът има Dolby Digital\*1 или DTS\*2 или MPEG аудио декодер и цифров входен жак, използвайте тази връзка. Можете да се наслаждавате на Dolby Digital (5.1ch), DTS (5.1ch) и MPEG аудио (5.1ch) съраунд ефект.

- \*1 Произведен по лиценз на Dolby Laboratories. Dolby, Pro Logic и символът двойно-D са търговски марки на Dolby Laboratories.
- $*$ <sup>2</sup> Произведен по лиценз на US патент 5,451,942 и други американски и световни патенти, които са издадени или изчакващи. DTS и DTS Digital Out са регистрирани търговски марки; логата и символът DTS са търговски марки на DTS, Inc. © 1996-2007 DTS, Inc. Всички права запазени.

- възможна повреда всл<br>• След като извършите свързването, извършете в разморозия на батериите. подходящите настройки в екрана за бърза настройка (стр. 12). Ако вашият аудио компонент има функция MPEG audio декодер, задайте "MPEG" в позиция "MPEG" в аудио настройките (стр. 31). В противен случай от високоговорителите няма да излезе никакъв звук или ще се чуе силен шум.
- Съраунд ефектът TVS на плейъра не може да се използва за тази връзка.
- За да слушате DTS звук, трябва да използвате тази връзка. DTS звукът не се извежда през жака LINE (RGB)-TV (SCART), дори ако зададете "DTS" в положение "ON" в Бърза настройка (стр. 12).

### Изберете едно от следните свързвания. **Стъпка 2: Свързване на кабела за захранването**

Свържете захранващите кабели на плейъра и на телевизора към мрежата.

### **Стъпка 3: Подготовка на устройството за дистанционно управление**

Поставете две батерии R6 (размер АА), като съобразите знаците  $\oplus$  и  $\ominus$  на батериите със съответните знаци в отделението. Когато използвате устройството за дистанционно управление, насочете го към дистанционния сензор на плейъра.

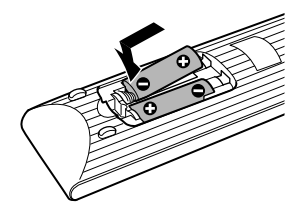

### $\boldsymbol{\omega}$

- Не оставяйте устройството за дистанционно управление на изключително горещи или влажни места.
- Не допускайте в кутията на устройството за дистанционно управление да попаднат каквито и да е чужди тела. Особено внимавайте, когато сменяте батериите.
- Не излагайте дистанционния сензор на директна слънчева светлина или на пряка светлина, излъчвана от осветителни тела. Това може да причини неизправност.
- Ако не планирате да използвате устройството за дистанционно управление за дълъг период от време, извадете батериите, за да предотвратите възможна повреда вследствие на протичане или

### **Контрол на телевизора с приложеното устройство за дистанционно управление**

Можете да контролирате нивото на звука, входящия източник и включването на вашия SONY телевизор с устройството за дистанционно управление, приложено в комплекта.

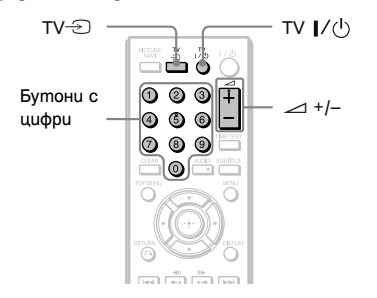

Можете да контролирате вашия телевизор, като използвате бутоните по-долу.

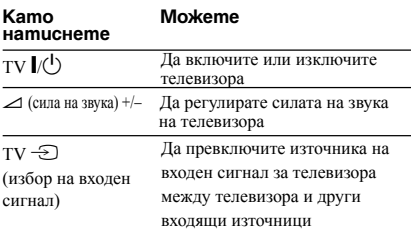

### $\boldsymbol{\omega}$

В зависимост от свързаното устройство, възможно е да не успеете да контролирате вашия телевизор, като използвате всички или някои от бутоните на приложеното устройство за дистанционно управление.

### **Управление на други телевизори с устройството за дистанционно управление**

Можете да контролирате нивото на звука, входящия източник и включването, и на телевизор, който не е от марката SONY. Ако откриете модела на вашия телевизор в таблицата по-долу, задайте съответния код на производителя.

**1** Докато задържате бутон TV  $\mathbb{V}(\mathsf{U})$ , натискайте бутоните с цифри, за да изберете кода на производителя на вашия телевизор (вижте таблицата по-долу).

**2** Освободете бутона TV  $\mathbf{I}/\mathbf{U}$ .

### ♦**Кодове на управляемите телевизори**

Ако е записан повече от един код, опитайте да въведете кодовете един по един, докато не намерите този, който работи с вашия телевизор.

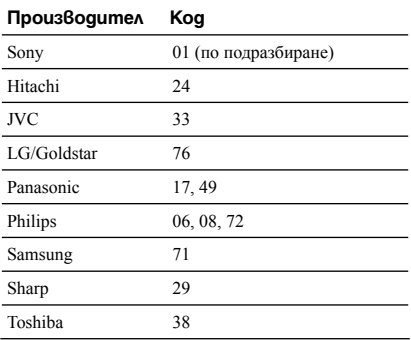

### $\boldsymbol{\omega}$

- Възможно е стойността на зададения от вас код да се върне в положението си по подразбиране при смяна на батериите на устройството за дистанционно управление. Задайте кода отново.
- В зависимост от свързаното устройство е възможно да не успеете да контролирате вашия телевизор, като използвате всички или някои от бутоните на приложеното устройство за дистанционно управление.

### **Стъпка 4: Бърза настройка**

Следвайте стъпките по-долу, за да извършите минимума от основни настройки на плейъра. За да пропуснете настройка, натиснете  $\blacktriangleright$ . За да се върнете към предишна настройка, натиснете  $\blacktriangleleft$ .

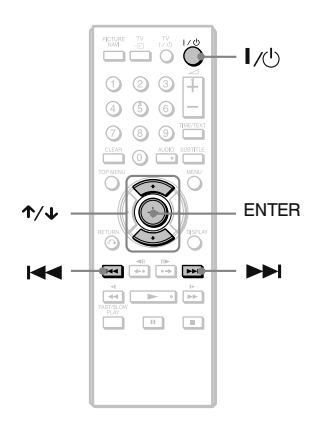

### 1 **Включете телевизора.**

### 2 **Натиснете** [**/**1**.**

Плейърът се включва и индикаторът  $\mathbf{I}/\mathbf{U}$ светва.

### 3 **Превключете селектора за входен сигнал на телевизора, за да може сигналът от плейъра да се изведе на**

### **телевизионния екран.**

В долната част на екрана се извежда "Press [ENTER] to run QUICK SETUP" (Натиснете [ENTER], за да стартирате QUICK SETUP). Ако това съобщение не се изведе, изберете "QUICK" от "SETUP" в контролното меню, за да стартирате бързата настройка (стр. 17).

### 4 **Натиснете ENTER без зареден диск.**

Извежда се екранът на настройката за избор на език.

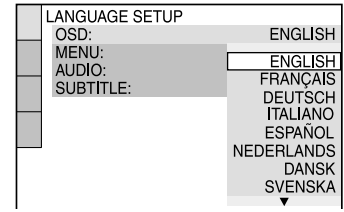

### $5$  Натиснете ↑/↓, за да  **изберете език.**

Плейърът извежда менюто и субтитрите на избрания от вас език.

### 6 **Натиснете ENTER.**

Извежда се екранът за настройка на съотношението на телевизионния екран.

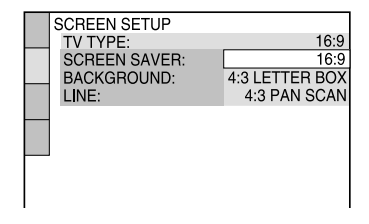

Връзки

### 7 **Натиснете** X/x**, за да изберете настройката, която отговаря на вида на телевизора.**

♦**Ако имате широкоекранен телевизор или стандартен 4:3 телевизор с широкоекранен режим**

• 16:9 (стр. 28)

♦**Ако имате 4:3 стандартен телевизор**

• 4:3 LETTER BOX или 4:3 PAN SCAN (стр. 28)

### 8 **Натиснете ENTER.**

Извежда се екранът за настройка за избор на видео сигнал, който извеждате от жака LINE (RGB)-TV.

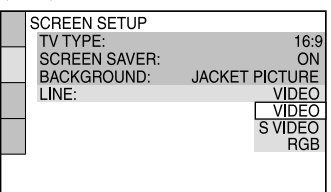

9 **Натиснете** X**/**x**, за да изберете вида на сигнала, който желаете да изведете от жака LINE (RGB) – TV.**

- ♦**VIDEO (стр. 28)**
- VIDEO (стр. 28)
- ♦**S видео сигнали**
- S VIDEO (стр. 28)
- ♦**RGB сигнали**
- RGB (стр. 28)

## 10**Натиснете ENTER.**

Извежда се екранът с настройки за избор на жак, който се използва за свързване към вашия аудио компонент, като например усилвател (приемник).

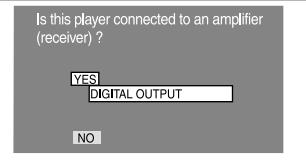

11**Натиснете** X**/**x**, за да изберете вида на жака, използван за свързване към вашия аудио компонент, и натиснете ENTER.** Ако не сте свързали аудио компонента, изберете "NO", за да преминете към стъпка 15. Ако сте свързали аудио компонент посредством оптичен или коаксиален цифров кабел, изберете "YES": DIGITAL OUTPUT".

### 12**Натиснете** X**/**x**, за да изберете вида на Dolby Digital сигнала, който искате да изпратите към аудио компонента.**

Ако вашият аудио компонент има Dolby Digital декодер, изберете "DOLBY DIGITAL". В противен случай изберете "D-PCM".

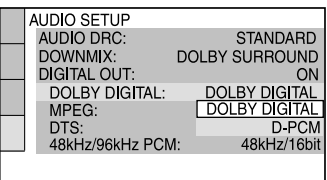

### 13**Натиснете ENTER.**

Избрана е опция "DTS".

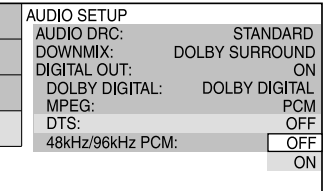

### 14**Натиснете** X**/**x**, за да изберете дали да изпратите или не DTS сигнал към аудио компонента.**

Ако вашият аудио компонент има DTS декодер, изберете "ON". В противен случай изберете "OFF".

### 15**Натиснете ENTER.**

Бързата настройка и връзките са приключени. Ако вашият аудио компонент има MPEG аудио декодер, задайте "MPEG" в позиция "MPEG" (стр. 31).

### **Възпроизвеждане**

### **Възпроизвеждане на дисковеCD** DATA

В зависимост от това дали дискът е DVD или VIDEO CD е възможно някои операции да бъдат различни или ограничени.

Обърнете се към инструкциите за експлоатация, приложени към съответния диск. **За да спрете възпроизвеждането**

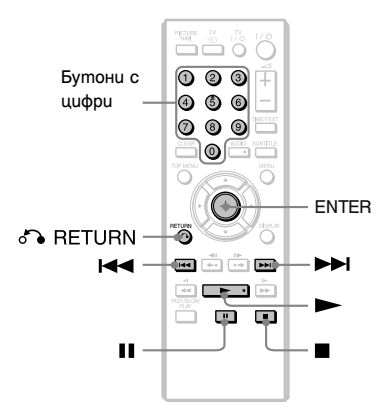

- 1 **Натиснете OPEN/CLOSE на горния панел, за да отворите капачето на отделението за диска.**
- 2 **Поставете диска в отделението и затворете капачето, докато щракне.**

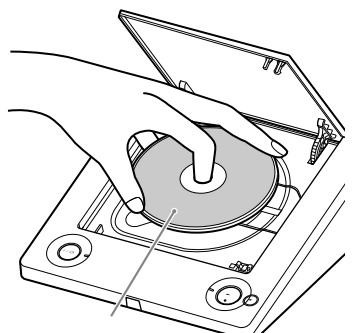

Със страната, която се възпроизвежда, надолу

Плейърът започва възпроизвеждане (непрекъснато възпроизвеждане) и инликаторът $\blacktriangleright$  светва. Регулирайте нивото на силата на звука на телевизора или на аудио компонента. В зависимост от диска е възможно на телевизионния екран да се изведе меню. За DVD VIDEO вижте стр. 7; за VIDEO CD вижте стр. 15.

#### **Ако в плейъра има диск** Натиснете  $\blacktriangleright$

Натиснете  $\blacksquare$ .

### **За да въведете режим на пауза при възпроизвеждане**

Натиснете  $\blacksquare$ 

### Ö.

You can have the player turned off automatically whenever you leave it in stop mode for more than 30 minutes. To turn this function on or off, set "AUTO POWER OFF" in "CUSTOM SETUP" to "ON" or "OFF" (page 29).

### $\boldsymbol{\omega}$

Плейърът автоматично ще се изключи, ако го оставите в режим стоп за повече от 30 минути. За да включите тази функция, задайте "AUTO POWER OFF" в "CUSTOM SETUP" в положение "ON" или "OFF" (стр. 29).

Дисковете, създадени на DVD рекордери, трябва да бъдат правилно финализирани преди да можете да ги възпроизвеждате. За повече информация относно финализирането се обърнете към ръководството за експлоатация, приложено към DVD рекордера.

### **Забележки за възпроизвеждане на DTS звук на DVD VIDEO**

DTS аудио сигналите се извеждат само през жака DIGITAL OUT (COAXIAL).

### **Възстановяване на възпроизвеждането от позицията, в която сте спрели диска (Multi-disc Resume)**

### **DVD**video **N**

 $\overline{\text{Koraro orho}}$ во натиснете $\blacktriangleright$  след като сте спрели възпроизвеждането, плейърът започва възпроизвеждане от точката, в която сте натиснали $\blacksquare$ .

### .<br>ت

- За да започнете възпроизвеждането от началото на диска, натиснете два пъти  $\blacksquare$  и след това натиснете $\blacktriangleright$ .
- Когато възпроизвеждате DVD VIDEO и VIDEO CD, плейърът запаметява позицията, в която сте спрели диска, за максимум 6 диска и възстановява възпроизвеждането от същата точка, когато заредите същия диск. Когато запаметявате позиция за седми диск, позицията за първия диск се изтрива.
- $\mathbf{G}$
- За да работи функцията Multi Disc Resume, "MULTI DISC RESUME" в "CUSTOM SET UP" трябва да бъде зададен в положение "ON" (настройка по подразбиране) (стр. 29).
- Функцията за възстановяване на възпроизвеждането не работи в режим на разбъркано възпроизвеждане и режим на програмирано възпроизвеждане.
- Възможно е при някои дискове функцията за възстановяване на възпроизвеждането да не работи в зависимост от точката, в която сте спрели възпроизвеждането или сте натиснали  $\mathbf{I}/\mathbf{1}$ .

### **Възпроизвеждане на VIDEO CD с функция РВС (РВС Playback)**

РВС (Контрол на възпроизвеждането) ви позволява да възпроизвеждате интерактивно VIDEO CD, като следвате менюто на телевизионния екран. Когато започнете възпроизвеждането на VIDEO CD с функцията РВС, се извежда менюто за избор. Изберете опция, която желаете, като натискате бутоните с цифри, и натиснете ENTER. Следвайте инструкциите от менюто за интерактивни операции. (Натиснете $\blacktriangleright$ , когато се изведе индикация "Press SELECT".) Обърнете се към инструкциите, приложени към диска като в зависимост от VIDEO CD е възможно работната процедура да се

различава.

### **За да се върнете към менюто**

Натиснете O RETURN.

### .<br>ت

За възпроизвеждане без РВС функция, натиснете $\blacktriangleleft$ /> $\blacktriangleright$ ндли бутоните с цифри, докато плейърът е в режим стоп, за да изберете песен; след това натиснете MIII ENTER.

На телевизионния екран се извежда индикацията "Play without PBC" (Възпроизвеждане без РВС) и плейърът стартира непрекъснато възпроизвеждане. Не можете да възпроизвеждате неподвижни картини като меню.

За да се върнете към режим на РВС

възпроизвеждане, натиснете два пъти и след това натиснете

### **Упътване за екрана на контролното меню (Magic Pad)**

Използвайте контролното меню, за да изберете функция или за да изведете информация за функция. Неколкократно натиснете бутона DISPLAY, за да включите или смените екрана на контролното меню, както следва:

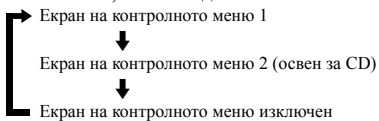

В зависимост от вида на носителя, екраните на контролните менюта 1 или 2 извеждат различни индикации.

Пример: Екран 1 на контролното меню при възпроизвеждане на DVD VIDEO. Натиснете  $\uparrow/\downarrow$ , за да изберете опция в контролното меню, след това натиснете ENTER. За подробности относно опцията вижте "Списък с опции на онтролното меню" (стр. 17, 18).

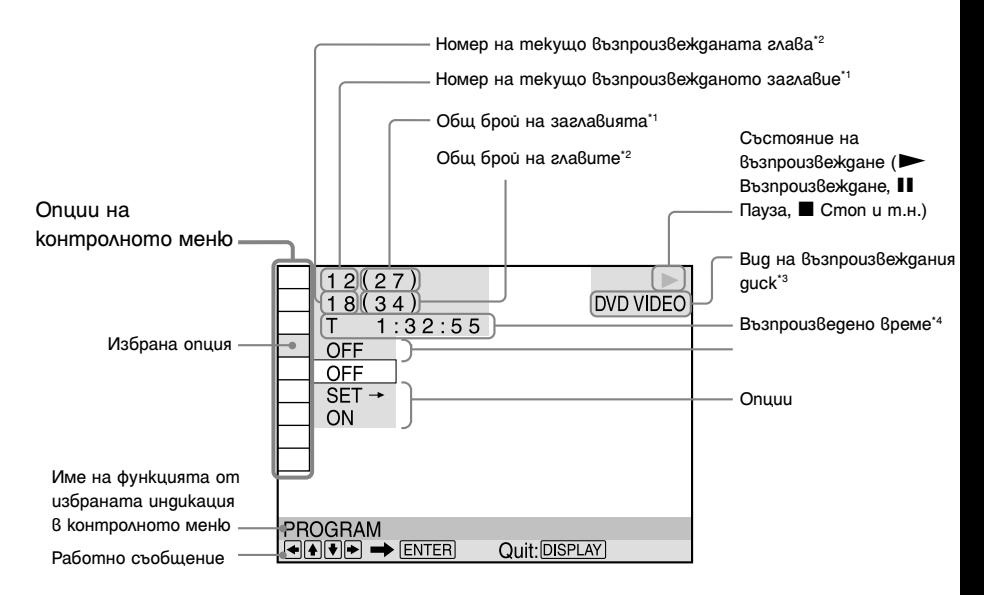

- \*1 Извежда номера на сцената за VIDEO CD (функцията PBC е включена), номера на песента за VIDEO CD/ CD, номера на албума за DATA дискове.
- \*2 Извежда индексния номер за VIDEO CD и номера на MP3 аудио записа или JPEG файлове с изображения за DATA дискове, както и номера на DivX видео
- файловете за DATA дискове.<br>\*3 Извежда Super VCD като "SVCD".
- \*4 Извежда датата за JPEG файловете.

### **Списък на опции на контролното меню Възпроизвежда неколкократно целия диск**

### заглавие/глава/песен/албум/файл. **Индикация Име на индикацията, Функция**

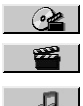

### **TITLE/SCENE/TRACK**

### **CHAPTER/INDEX**

### **TRACK**

Избира заглавието, сцената, записа, главата или индекса, който ще се възпроизвежда.

**1** Натиснете  $\uparrow/\downarrow$ , за да изберете метода на търсене.

Избрано е "\*\*(\*\*)" (\*\* се отнася за номер).

2 Натиснете ENTER. "\*\*(\*\*)" се променя на "-- (\*\*)".

- 3 Натиснете бутоните с номера, за да изберете номера, който търсите.
- 4 Натиснете ENTER.

### $\odot$

#### **TIME/TEXT**

Проверява изминалото и оставащото възпроизведено време.

Въвеждане на времеви код за търсене на картина или музика. (само за DVD и DivX видео файлове)

### **1 Натиснете ENTER**

2 Въведете времевия код, като използвате бутоните с цифри, след това натиснете ENTER. Например, ако искате да откриете

сцена, която е на 2 часа, 10 минути и 20 секунди след началото, просто въведете "2:10:20".

#### $\mathbf{G}$

Не можете да търсите сцена на DVD+RW/ DVD+R/ DVD+R DL, като използвате времевия код.

ĽŘ.

#### **ORIGINAL/PLAY LIST**

Избира вида на заглавията (DVD-VR режим) изображението, което най-добре<br>23 възпроизвеждане "оригиналните (ORIGL и съответства на програмата, която гледате. за възпроизвеждане - оригиналните (ORIGI-NAL) или редактираните (PLAY LIST).

 $\mathcal{P}$ 

### **PROGRAM** (стр. 19)

Избира заглавието, главата или песента да се възпроизвеждат в реда, който желаете.

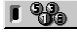

**SHUFFLE** (стр. 20)

Възпроизвежда заглавието, главата или песента в произволен ред.

#### **REPEAT** (стр. 20)

(всички заглавия/песни/албуми) или едно

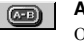

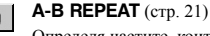

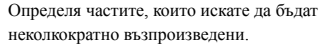

#### **SHARPNESS** (стр. 22) ☞

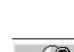

Подчертава контурите на изображението, за да изведе по-изострена картина.

( 2

**PARENTAL CONTROL** (стр. 22) Задава забрана на възпроизвеждане.

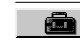

**SETUP** (стр. 12, 27) QUICK (Бърза настройка) Използвайте бързата настройка, за да изберете езика на екрана, съотношението на телевизионния екран и изходния звуков сигнал.

CUSTOM (Индивидуална настройка) Като допълнение към бързата настройка, с тази функция можете да регулирате и други различни настройки.

RESET (Възстановяване на фабричните настройки)

Настройките от менюто "SETUP" се връщат към стойностите си по подразбиране.

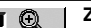

#### **ZOOM**

Увеличава изображението до 4 пъти от оригиналния размер и можете да преглеждате с помощта на  $\leftarrow$ /  $\uparrow$ / $\downarrow$ / $\rightarrow$ . За да се върнете към нормален преглед, натиснете CLEAR. CLEAR.

Тази функция работи за всички изображения, освен за тези на заден план.

### **ANGLE**

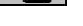

#### Променя ъгъла.

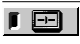

**CUSTOM PICTURE MODE** (стр. 22) Можете да изберете качество на изображението, което най-добре

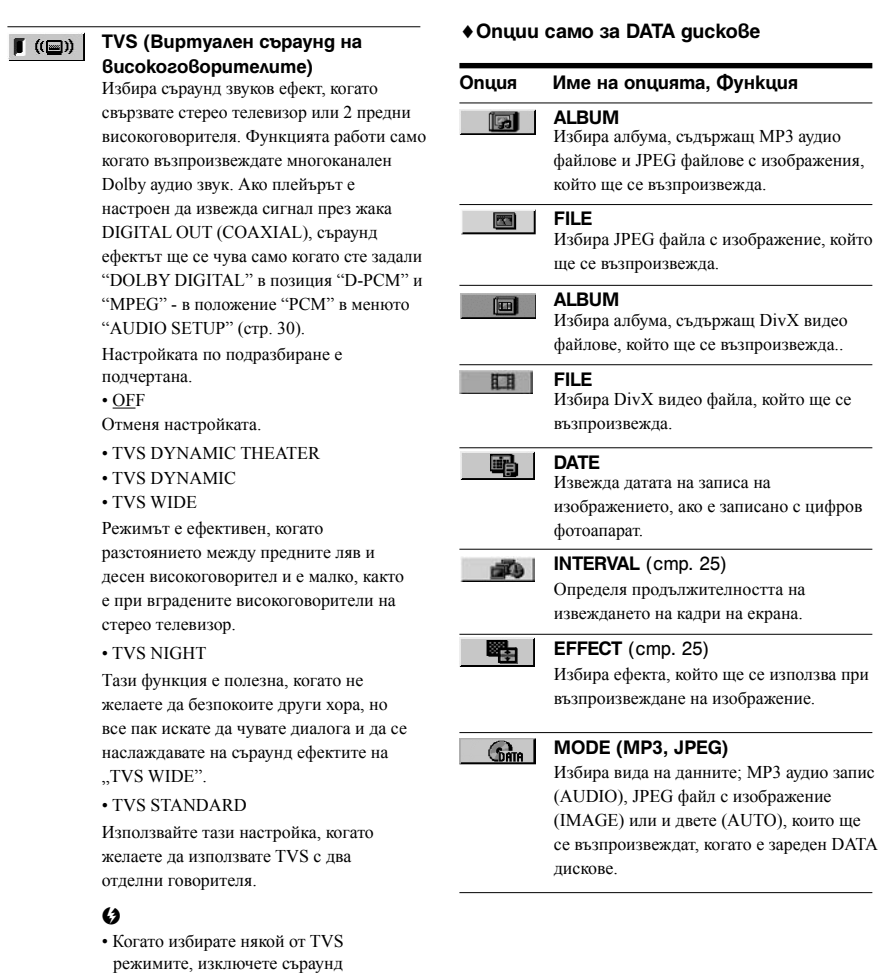

- ефектите на свързания телевизор или аудио компонент. • TVS ефектите не работят, когато
- използвате функциите бързо или бавно възпроизвеждане, въпреки че можете да ги променяте.

### $\overline{\ddot{\mathbf{C}}}$

Иконата на контролното меню свети в зелено

 $\mapsto$   $\left[\begin{array}{c} \bullet \\ \bullet \end{array}\right]$  когато изберете опция,  $\Gamma$  and различна от "OFF" (само за "PROGRAM", "SHUF-FLE", "REPEAT", "A-B REPEAT", "SHARPNESS", "ZOOM", "TVS"). Индикаторът "ORIGINAL/PLAY-LIST" свети в зелено, когато е избрана настройка PLAY LIST (настройка по подразбиране). Индикаторът "ANGLE" свети в зелено, когато можете да промените настройката. Индикаторът "CUSTOM PICTURE MODE" свети зелено, когато избраната настройка е различна от "STANDARD".

### **Различни функции в режим на възпроизвеждане**

Можете да зададете следните режими на възпроизвеждане:

- Програмирано възпроизвеждане (стр. 19)
- Разбъркано възпроизвеждане (стр. 20)
- Повторно възпроизвеждане (стр. 20)
- А-В Повторно възпроизвеждане (стр. 21)

#### $\mathbf{A}$

Режимът на възпроизвеждане се отменя, когато: - отворите капачето на отделението за диска

- плейърът влезе в режим на готовност, когато натискате  $\mathbf{l}$ / $\mathbf{l}$ .

### **Създаване на ваша собствена програма (Programme Play – Програмирано възпроизвеждане)** DVD<sub>Video</sub> VCD CD

Можете да възпроизвеждате съдържащите се в дисковете заглавия, глави или песни в избран от вас ред, като съставите своя собствена програма. Можете да програмирате до 99 заглавия, глави и песни.

1 **След като изберете (PROGRAM) на контролното меню (cmp. 16), натиснете ↑/↓, за да изберете "SET** t**", след това натиснете ENTER.**

Когато се възпроизвежда VIDEO CD или CD, се извежда съощението "TRACK".

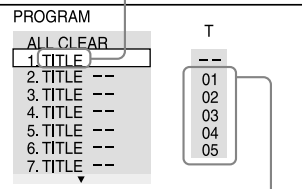

Заглавия или записи, записани на диска

### $2$  **Натиснете**  $\rightarrow$ **.**

Курсорът се придвижва към реда "Т" на

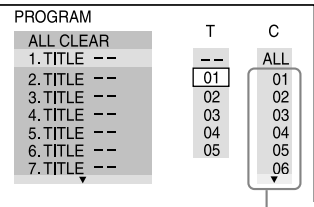

### 3 **Изберете заглавието, главата или песента, които искате да програмирате**

#### ♦**Когато възпроизвеждате DVD VIDEO**

Например, изберете глава "03" от заглавие "02". Натиснете  $\uparrow/\downarrow$ , за да изберете "02" под "Т" и натиснете ENTER.

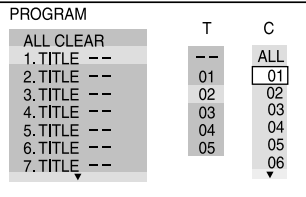

След това натиснете  $\uparrow/\downarrow$ , за да изберете "03" под "С" и натиснете ENTER.

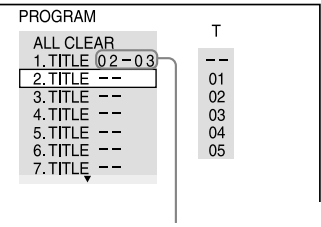

Избрано заглавие и глава

### ♦**Когато се възпроизвежда VIDEO CD или CD**

Например, изберете песен "02".

Натиснете  $\uparrow/\downarrow$ , за да изберете "02" под "Т", след това натиснете ENTER.

Избрана песен

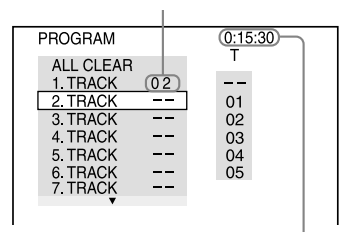

Общо време на програмираните песни

### заглавието или песента (<sup>в</sup> случая "01"). 4 **За да програмирате други заглавия, глави или песни, повторете стъпки 2 и 3.**

Програмираните заглавия, глави или песни се извеждат в избрания ред.

### $5$  Натиснете $\blacktriangleright$ .

Програмираното възпроизвеждане стартира.

Когато програмата свърши, можете да я рестартирате отначало посредством натискането наN.

### **За да се върнете към режим на нормално възпроизвеждане**

Натиснете CLEAR или изберете "OFF" на стъпка 1. За да възпроизведете отново същата програма, изберете "ON" в стъпка 1 и натиснете ENTER.

### **За да смените или откажете програма**

**1** Следвайте стъпкa 1 от "Създаване на ваша собствена програма (Programme Play)".

**2** Изберете програмния номер на заглавието, главата или песента, която искате да смените или откажете, като натискате  $\uparrow/\downarrow$ , и натиснете  $\rightarrow$ . Ако желаете да изтриете заглавие, глава или запис от програма, натиснете CLEAR.

**3** Следвайте стъпка 3 от "Създаване на ваша собствена програма (Programme Play)". За да откажете програма, изберете "--" под "Т" и след това натиснете ENTER.

### **За да откажете всички заглавия, глави или песни в програмирания ред**

Натиснете <sup> $\uparrow$ </sup> и изберете "ALL CLEAR" на стъпка 2 от "Създаване на ваша собствена програма (Programme Play)"; след това натиснете ENTER.

### ٣ö

Можете да възпроизвеждате разбъркано или повторно програмираните заглавия, глави или песни. По време на програмирано възпроизвеждане следвайте стъпките от Повторно възпроизвеждане (стр. 20) или Възпроизвеждане в произволен ред (стр. 20).

### $\boldsymbol{\omega}$

- Когато програмирате записи на Super VCD, общото време за възпроизвеждане не се възпроизвежда.
- Не можете да използвате тази функция с VIDEO CD и Super VCD с РСВ възпроизвеждане.

### **Възпроизвеждане в случаен ред** (Shuffle Play - Разбъркано **възпроизвеждане)**

Плейърът може да "разбърква" заглавия, глави или песни. Последващо "разбъркване" може да произведе различен ред на възпроизвеждане.

1 **След като изберете** 

**(SHUFFLE) в контролното меню (cmp. 16), натиснете ↑/↓, за да изберете елемент, който ще бъде разбъркан.**

- ♦**Когато възпроизвеждате DVD VIDEO**
- TITLE
- CHAPTER
- ♦**Когато възпроизвеждате VIDEO CD или CD**
- TRACK
- ♦**Когато е активиран режим на програмирано възпроизвеждане**•

 • ON:разбърква заглавия, глави или песни, избрани в режим на програмирано възпроизвеждане.

### 2 **Натиснете ENTER.**

Режимът на разбъркано възпроизвеждане стартира.

### **За да се върнете към режим на нормално възпроизвеждане**

Натиснете CLEAR или изберете "OFF" в стъпка 1.

ې.<br>م

 $\mathbf{G}$ 

- Можете да зададете режим на разбъркано възпроизвеждане докато плейърът е спрян. След избора на опцията "SHUFFLE" натиснете $\blacktriangleright$ . Стартира режим на разбъркано възпроизвеждане.
- Можете да възпроизведете в производен ред до 200 глави в диск, когато е зададена опцията "CHAPTER".

Не можете да използвате тази функция с VIDEO CD и Super VCD с РСВ възпроизвеждане.

### **Възпроизвеждане с повтаряне (Repeat Play - Повторно възпроизвеждане)** CD DATA

Можете да възпроизведете повторно всички записи или само едно заглавие, глава или песен на един диск.

Можете да използвате комбинация от режим на разбъркано възпроизвеждане или режим на програмирано възпроизвеждане.

### 1 **След като изберете**

**(REPEAT) в контролното меню (стр. 16), натиснете ↑/↓, за да изберете елемент, който ще бъде повторно възпроизведен.**

- DISC: повтаря всички заглавия, записи или албуми. (Изберете ORIGINAL или PLAY LIST в режим DVD-VR)
- TITLE: повтаря текущото заглавие на диска.
- CHAPTER: повтаря текущата глава.
- TRACK: повтаря текущата песен.
- FILE (само за DivX видео файлове): повтаря настоящия файл.
- ALBUM: повтаря текущия албум.

### ♦**Когато са активирани режими на програмирано или разбъркано възпроизвеждане**

• ON: повтаря записите в режими програмирано или разбъркано възпроизвеждане.

## <sup>2</sup> **Натиснете ENTER.** Повторното възпроизвеждане стартира.

### **За да се върнете към режим на нормално възпроизвеждане**

Натиснете CLEAR или изберете "OFF" на стъпка 1.

### $\mathbf{A}$

Не можете да използвате тази функция с VIDEO CD и Super VCD с РСВ възпроизвеждане.

### **Повтаряне на определен участък (A-B Repeat Play - А-В Повторно възпроизвеждане)**  DVD<sub>video</sub> DVD<sub>vR</sub> VCD CD

Можете неколкократно да възпроизвеждате определена част от заглавие, глава или песен.

### 1 **След като изберете (A-B**

**REPEAT) в контролното меню (стр. 16), натиснете ↑/↓, за да изберете "SET** t**", след това натиснете ENTER.**

Извежда се дисплеят за настройки "A-B REPEAT".

#### $\Box$   $\Box$  A 18 - 1:32:30  $\overline{\mathsf{B}}$

### 2 **Когато по време на възпроизвеждането намерите началната точка (точка А) на отрязъка, който искате да гледате няколко пъти последователно, натиснете ENTER.**

Началната точка (точка А) е зададена.

 $\boxed{0}$  (am) A 18 - 1:32:55 B 18 1:33:05

### 3 **Когато достигнете крайната точка на отрязъка (точка В), натиснете отново ENTER.**

Избраните точки са зададени и плейърът започва да възпроизвежда този определен отрязък.

### **За да се върнете към режим на нормално възпроизвеждане**

Натиснете CLEAR или на стъпка 1 изберете "OFF".

### $\omega$

- Функцията A-B повторно възпроизвеждане не работи с функция за много заглавия.
- Функцията A-B повторно възпроизвеждане не работи за заглавия, съдържащи неподвижни картини в режим DVD-VR.

# **конфигурацията за възпроизвеждане Гази функцията изостря контурите на произвеждане** Тази функцията изостря контурите на

### **Настройка на възпроизвежданата картина (CUSTOM PICTURE MODE)** DVDvideo DVDvR VCD DATA

За да постигнете желаното качество на картината, можете да настройвате видео сигнала.

### 1 **След като изберете (PICTURE MODE) в контролното**  меню (стр. 16), натиснете ↑/↓, за **да изберете настройката, която**

подчертана.

- STANDARD: извежда стандартна картина.
- DYNAMIC 1: възпроизвежда ясна динамична картина като подобрява контраста и силата на цветовете.
- DYNAMIC 2: възпроизвежда по-динамична картина от DYNAMIC 1, като допълнително увеличава контраста и силата на цветовете.
- CINEMA 1: усилва детайлите в тъмните области, като увеличава черното ниво.
- CINEMA 2: белият цвят става по-ясен, черният - по-наситен, а контрастите на цветовете се увеличават.
- MEMORY: настройва картината в подробности.

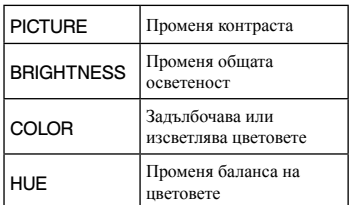

### 2 **Натиснете ENTER**

Избраната настройка се задава.

### ٣ö

При гледане на движещи се изображения препоръчваме настройка "CINEMA 1" или "CINEMA 2".

### **Изостряне на контурите на изображението и на представко и на изображението** (SHARPNESS)

изображението.

1 **След като изберете (SHARPNESS) в контролното меню (cmp. 16), натиснете ↑/↓, за да изберете ниво.**

Настройката по подразбиране е подчертана

- OFF: отменя опцията
- 1: подчертава контура
- 2: подчертава контура повече от 1.

### 2 **Натиснете ENTER.**

Избраната настройка се задава.

### **желаете.**<br>**• ПАСТРОВАНИЕ НА ДИСКОВЕ**<br>**• ПАСТРОВАНИЕ НА ДИСКОВЕ (PARENTAL CONTROL)**

Можете да зададете два вида ограничения за възпроизвеждане на определен диск.

- Индивидуален родителски контрол (Custom Parental Control)
- Родителски контрол (Parental Control)

След като изберете **(PARENTAL** CONTROL) в контролното меню (стр. 16), опцията се извежда както е показано по-долу. Изберете опцията, която желаете. Настройката по подразбиране е подчертана

- $ON \rightarrow$ : Задава ограничения, за да може плейърът да не възпроизвежда неподходящи дискове (Индивидуален родителски контрол).
- PLAYER-•: Възпроизвеждането на някои DVD VIDEO може да бъде ограничено съобразно предварително зададено ниво като възрастта на потребителите. Някои сцени могат да бъдат блокирани или сменени с други (Родителски контрол). Вижте "Родителски контрол (ограничено възпроизвеждане)" (стр. 22) за подробни настройки.
- PASSWORD-: Въведете нова 4-цифрена парола, като използвате бутоните с цифри. Една и съща парола се използва и за двете ограничения. Използвайте това меню, за да промените паролата.
- ОFF : Изключва функцията за индивидуален родителски контрол.

### **Родителски контрол (ограничено възпроизвеждане)**

Можете да зададете ниво на ограничение на възпроизвеждането.

1 След като изберете (PARENTAL CONTROL) на контролното меню (стр. 16),

**B**banpouaßeMgaHe Възпроизвеждане

натиснете  $\uparrow/\downarrow$  за да изберете "PLAYER  $\rightarrow$ ", след това натиснете ENTER. Изисква се парола.

2 Въведете вашата 4-цифрена парола, като натискате бутоните с цифри, след това натиснете ENTER.

Извежда се екранът за задаване на нивото на ограничение.

- **3** Натиснете  $\uparrow/\downarrow$ , за да изберете "STANDARD", след това натиснете ENTER. Извеждат се възможните опции за "STANDARD".
- 4 Натиснете  $\uparrow/\downarrow$ , за да изберете географската област за задаване на ограничението, след това натиснете ENTER. Областта е избрана.

Когато избирате "OTHERS - ", изберете и въведете стандартния код от таблицата на стр. 37, като използвате бутоните с цифри.

5 Натиснете  $\uparrow/\downarrow$ , за да изберете "LEVEL",

след това натиснете ENTER.

Извеждат се възможните опциите за "LEVEL".

6 Изберете желаното ниво, като използвате  $\uparrow/\downarrow$ , после натиснете ENTER.

Настройката на функцията родителски контрол е завършена.

Колкото по-ниска е стойността, толкова постриктно е ограничението.

За да изключите функцията родителски контрол, задайте "LEVEL" в позиция "OFF".

ö

Ако забравите паролата, извадете диска и повторете от стъпка 1 от "Родителски контрол (ограничено възпроизвеждане)". Когато системата поиска да въведете паролата, въведете 6-цифреното число "199703", като изпозлзвате бутоните с цифри, и след това натиснете ENTER. Устройството ще поиска да въведете нова 4-цифрена парола. След като въведете нова 4-цифрена парола, върнете диска в плейъра и натиснете  $\blacktriangleright$ . Когато се изведе екран за въвеждане на паролата, въведете вашата нова парола.

### $\boldsymbol{\omega}$

В зависимост от възпроизвеждания диск, възможно е по време на възпроизвеждане да бъдете помолени да смените нивото на родителски контрол. В този случай въведете паролата, след това сменете нивото. Ако функцията Resume Play бъде отказана, предходното ниво се връща.

### **Възпроизвеждане на MP3 аудио и JPEG изображения DATA**

Плейърът може да възпроизвежда MP3 аудио записи и JPEG файлове с изображения на DATA дискове.

Можете да се наслаждавате на изреждане на JPEG изображения.

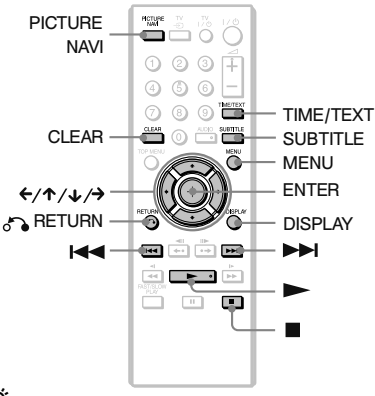

### ٣ö

Можете да прегледате информацията за диска, докато възпроизвеждате МР3 аудио записи и JPEG файлове с изображения, като използвате TIME/TEXT (стр. 6).

### $\mathbf{G}$

Възпроизвеждането на DATA CD във формат KODAK Picture CD започва автоматично, когато заредите диска.

### 1**Натиснете MENU.**

Извежда се списъкът с албумите, записани на диска.

Когато възпроизведете албум, заглавието му се затъмнява.

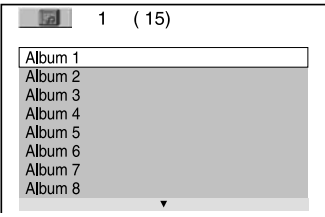

2 **Натиснете** X**/**x**, за да изберете албума.**

## $3$  Натиснете  $\blacktriangleright$ .

Плейърът започва възпроизвеждането на избрания албум.

Изреждат се JPEG изображенията в избрания албум.

За да изберете МР3 аудио запис, натиснете ENTER и натиснете  $\uparrow/\downarrow$ , за да изберете запис, след това натиснете ENTER. За да изберете JPEG файл с изображение, вижте "Избор на JPEG файл с изображение" (стр. 24).

### **За да спрете възпроизвеждането** скрол лента.

Натиснете  $\blacksquare$ .

**За да преминете към следваща или предходна страница**

Натиснете  $\rightarrow$  или  $\leftarrow$ .

### **За да се върнете към предходния дисплей**

Натиснете O RETURN.

### **За да преминете към следващ или предходен MP3 аудио запис**

Натиснете  $\blacktriangleright$  или  $\blacktriangleright$  по време на възпроизвеждане. Обърнете внимание, че не можете да се върнете към предходния албум, като използвате >>, и че трябва да изберете предходен албум от списъка с албуми. Обърнете внимание, че не можете да се

върнете към предходен албум като използвате **144** и че трябва да изберете предходен албум от списъка с албуми.

### **За да изключите дисплея**

Неколкократно натиснете MENU.

### ۳Ö

В избрания албум можете да изберете да възпроизведете само МР3 аудио записите, JPEG файловете с изображения или и двете, като зададете "MODE" (MP3, JPEG)" (стр. 18).

### **Избор на JPEG файл с изображение**

### 1 **Натиснете MENU**

Извежда се списъкът с албумите на диска.

### 2 **Натиснете** X**/**x**, за да изберете албум, след това натиснете PIC-TURE NAVI.**

На 16 подекрана се извежда списъкът с изображения на файловете, които се съдържат в албума. Отдясно се извежда

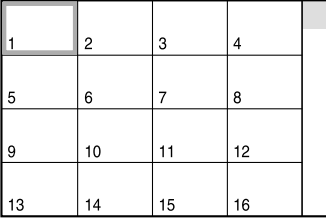

За да възпроизведете допълнителни изображения, изберете най-долните изображения и натиснете  $\blacklozenge$ . За да се върнете към предходните изображения, изберете найгорните изображения и натиснете  $\blacklozenge$ .

### 3 **Изберете изображението, което желаете да прегледате, като използвате** C**/**X**/**x**/**c**, след това натиснете ENTER.** Извежда се избраното изображение.

### **За да преминете към следващ или предходен JPEG файл с изображение**

Натиснете  $\leftarrow$  или  $\rightarrow$  по време на

възпроизвеждане. Можете да изберете първия файл от следващия албум, като натиснете  $\rightarrow$  по време на възпроизвеждане на последния файл от настоящия албум.

Обърнете внимание, че не можете да се върнете към предходния албум, като натискате ←. За да се върнете към предходния албум, изберете албума от списъка.

### **Въртене на JPEG файл с изображение**

Натиснете ↑ ↓, докато преглеждате изображението. Всеки път, когато натискате  $\uparrow$ , изображението се завърта на 90 градуса в посока, която е обратна на часовниковата стрелка.

Натиснете CLEAR, за да се върнете към нормален изглед на изображението. Обърнете внимание, че ако натиснете  $\leftrightarrow$  за да преминете към следващо или предходно изображение, нормалният изглед на изображението се връща.

### **За да изведете информация за JPEG изображението**

Натиснете SUBTITLE, докато преглеждате JPEG файлове с изображения.

На екрана се извежда подробна информация за името на файла, модела на фотоапарата, датата, часа, резолюция на снимката, размера на файла, информация за настройки на фотоапарата (ISO скорост, време за експониране, F номер, експонация или фокусно разстояние).

Когато изображението е заснето с помощта на светкавицата, се извежда индикацията  $\blacktriangleright$ .

Когато изображението автоматично се завърти, се извежда индикацията  $\Box$ 

За да скриете информацията, натиснете SUBTITLE.

Обърнете внимание, че в зависимост от цифровия фотоапарат е възможно информацията, описана по-горе, да не се изведе.

### **За да спрете прегледа на JPEG изображенията**

Натиснете  $\blacksquare$ .

### $\mathbf{A}$

PICTURE NAVI не работи, ако сте избрали "AUDIO (MP3)" в "MODE (MP3, JPEG)" (стр. 18).

### **Задаване на стъпка за изреждане на изображения (INTERVAL)**

Можете да изберете времето, за което изображенията да се извеждат на екрана.

1 **След като изберете (INTERVAL) в контролното меню (cmp. 16), натиснете ↑/↓, за да изберете настройката.**

Настройката по подразбиране е подчертана.

- NORMAL: Задава стандартна продължителност.
- FAST: Задава време, което е по-малко от NORMAL.
- SLOW 1: Задава време, което е по-голямо от NORMAL.
- SLOW 2: Задава време, което е по-голямо от SLOW1.

### 2 **Натиснете ENTER.**

### **Избор на ефект за файлове с изображения при изреждане на изображения (EFFECT)**

Можете да изберете ефекта, който желаете да използвате, докато се наслаждавате на изреждането на изображения.

1 **След като изберете (EFFECT) в контролното меню (cmp. 16), натиснете ↑/↓, за да изберете настройката.**

Настройката по подразбиране е подчертана.

- MODE 1: Изображението избира произволен ефект.
- MODE 2: Следващото изображение се извежда върху предходното.
- MODE 3: Изображението се извежда от върха към долната част.
- MODE 4: Изображението се извежда от ляво на дясно.
- MODE 5: Изображението се извежда от центъра на екрана
- OFF: Изключва функцията.

2 **Натиснете ENTER.**

### **Възпроизвеждане на DivX видео файлове DATA**

DivX® e цифрова видео технология, създадена от DivX, Inc. Това устройство е официално сертифициран  $DivX^{\otimes}$  продукт.

Можете да възпроизвеждате DATA дискове, които съдържат DivX видео файлове.

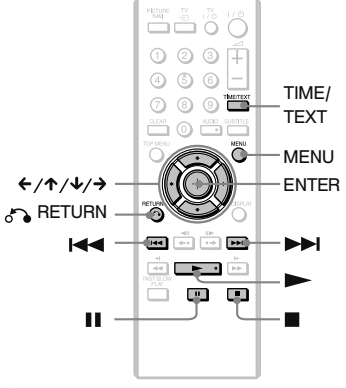

### ٣ö

Можете да прегледате информацията за диска, докато възпроизвеждате DivX видео файл, като използвате TIME/TEXT (стр. 6).

### $\mathbf{G}$

- Ако на DATA дисковете няма записани DivX видео файлове, се извежда съобщение, което индикира, че дискът не може да бъде възпроизведен.
- Плейърът не може да възпроизвежда DivX видео файл с размер, по-голям от 720 (широчина) х 576 (височина)/2 GB.
- Плейърът не може да възпроизвежда някои DivX видео файлове, които са по-дълги от 3 часа.
- В зависимост от DivX видео файла, изображението може да бъде неясно или да спре. В този случай ви препоръчваме да създадете файл с по малка честота. Ако звукът все още съдържа шум, препоръчителният формат е МР3. Обърнете внимание обаче, че този плейър не е съвместим с WMA (Windows Media Audio) формата.
- Заради технологията по компресията, която използват DivX видео файловете, възпроизвеждането на картината, след като натиснете  $\blacktriangleright$  (възпроизвеждане), отнема известно време.
- Възможно е в зависимост от DivX видео файла звукът и картината да се разминават.

### 1 **Натиснете MENU.**

Извежда се списък с албумите на диска. Извеждат се единствено албумите, съдържащи DivX видео файлове. За да възпроизведете целия албум, изберете албума и натиснете $\blacktriangleright$ .

### 2 **Натиснете** X**/**x**, за да изберете албума, и натиснете ENTER.**

### **3 Натиснете ►.**

Възпроизвеждането започва от избрания албум. За да изберете определен файл, натиснете  $\uparrow/\downarrow$  и натиснете ENTER. Избраният файл се възпроизвежда.

**За да спрете възпроизвеждането** Натиснете  $\blacksquare$ .

### **За да преминете към следваща или предходна страница**

Натиснете  $\leftarrow$  или →

### **За да включите или изключите дисплея**

Неколкократно натиснете MENU.

### **За да се върнете към предходния дисплей**

Натиснете 6 RETURN.

### **За да възпроизвеждате следващ или предходен DivX видео файл без да включвате списъка с файлове погоре.**

Можете да изберете следващ или предходен DivX видео файл в същия албум, като натиснете  $\blacktriangleleft$  или  $\blacktriangleright$ .

Също така, можете да изберете първия DivX видео файл от следващ албум, като продължите да натискате – по време на възпроизвеждане на последният запис от първия албум. Обърнете внимание, че не можете да се върнете към предходния албум, като натискате  $\blacktriangleleft$ . За да се върнете към предходния албум, изберете албума от списъка.

### ö

Ако предварително сте задали колко пъти да се възпроизведе файлът, можете да възпроизвеждате DivX видео файла толкова пъти, колкото пъти сте задали. Отчетете следното:

– Когато отворите капачето на отделението за диска.

– Когато възпроизведете друг файл

– Когато плейърът бъде изключен, възпроизвеждането се отменя. Това включва и опцията, в която изключвате плейъра от функцията автоматично изключване на захранването. Когато желаете да спрете възпроизвеждането, натиснете  $\blacksquare$ , вместо  $\blacksquare$ .

### **Настройки и регулации**

### **Използване на екрана с настройки**

Чрез екрана с настройките можете да извършите различни настройки, например да регулирате картината и звука. Можете да зададете езика за субтитрите и за екрана с настройките. За подробности относно всяка опция в екрана с настройките вижте стр. 27 до 31.

### $\boldsymbol{\omega}$

Настройките за възпроизвеждане, съхранени на диска, имат предимство пред тези от екрана с настройките, затова е възможно някои от по-долу описаните функции и да не работят.

### 1 **Натиснете DISPLAY, когато плейърът е в режим стоп.**

Извежда се контролното меню.

### **2 Натиснете ↑/↓, за да изберете (SETUP), след това натиснете ENTER.**

Извеждат се опциите за "SETUP".

- QUICK: Извършва основни настройки (стр. 12).
- CUSTOM: Извършва различни настройки.
- RESET: Нулира всички настройки, обяснени на стр. 27 до 31.

### **3 Натиснете ↑/↓, за да изберете "CUSTOM", след това натиснете ENTER.**

Извежда се екранът на настройката. Изберете категорията за настройка и регулирайте всяка опция, като следвате инструкциите на стр. 27 до 31.

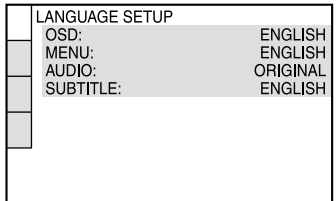

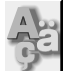

## **LANGUAGE SETUP**

Опцията "LANGUAGE SETUP" ви позволява да задавате различни езици за индикацията на екрана или за звука.

Изберете "LANGUAGE SETUP" в екрана с настройките.

### ♦**OSD (On-Screen Display)**

Превключва езика за индикацията на екрана.

### ♦**MENU (само за DVD VIDEO)**

Можете да изберете желания език за менюто на диска.

#### ♦**AUDIO (само за DVD VIDEO)**

Превключва езика за звука. Когато изберете "ORIGINAL", се избира езикът, заложен с приоритет на диска.

### ♦**SUBTITLE (само за DVD VIDEO)**

Превключва езика за субтитрите, записани на DVD VIDEO.

Когато изберете "AUDIO FOLLOW", езикът на субтитрите се променя в зависимост от езика, избран за звука.

### Ö.

Ако изберете "OTHERS →" в "MENU", "SUBTITLE" или "AUDIO", изберете и въведете кода на езика от "Списък на езиковите кодове" на стр. 37, използвайки бутоните с цифри.

### $\boldsymbol{\omega}$

Когато изберете език в "MENU", "SUBTITLE" или "AUDIO", който не е записан на DVD VIDEO, един от записаните езици автоматично ще бъде избран.

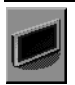

### **SCREEN SETUP**

Изберете настройки в зависимост от телевизора.

Изберете "SCREEN SETUP" в екрана с настройки. За да използвате дисплея, вижте "Използване на екрана с настройки" (стр. 27). Настройките по подразбиране са подчертани.

### ♦**TV TYPE**

Избира съотношението на екрана на телевизора, който предстои да бъде свързан (4:3 стандартен или широкоекранен).

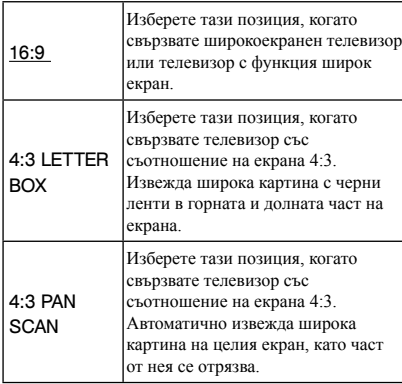

16:9

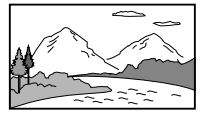

4:3 LETTER BOX

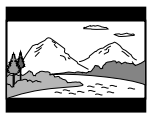

4:3 PAN SCAN

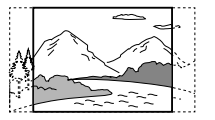

### $\mathbf{G}$

В зависимост от DVD диска, възможно е опцията "4:3 LETTER BOX" автоматично да бъде избрана вместо "4:3 PAN SCAN", или обратното.

### ♦**SCREEN SAVER**

Скрийн сейвърът се извежда, когато оставите системата в режим на пауза или в режим стоп за повече от 15 минути, или когато възпроизвеждате CD или DATA диска (MP3 аудио) за повече от 15 минути. Скрийн сейвърът е полезен, защото предотвратява повреда на екрана. Натиснете , за да изключите скрийн сейвъра.

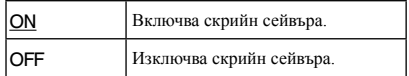

### ♦**BACKGROUND**

Избира цвета на фона или изображението на телевизионния екран в режим стоп или когато възпроизвеждате CD или DATA диска (MP3 аудио).

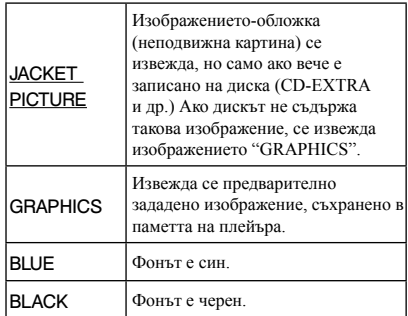

### ♦**LINE**

Избира метод на извеждане на видео сигнали от LINE (RGB)-TV жаковете на задния панел на плейъра.

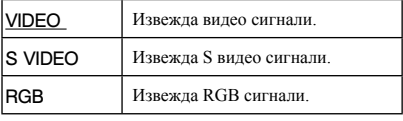

#### Ø

• Ако вашият телевизор не приема S видео или RGB сигнали, на телевизионния екран не се извежда картина, дори ако изберете опция "S VIDEO" или

"RGB". Обърнете се към инструкциите, приложени към телевизора.

• Ако вашият телевизор има само един SCART (EURO AV) жак, не избирайте "S VIDEO".

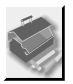

## **CUSTOM SETUP**

Позволява да задавате настройки, свързани с възпроизвеждането, или други настройки.

Изберете "CUSTOM SETUP" в екрана с настройки. За да използвате дисплея, вижте "Използване на екрана с настройки" (стр. 27). Настройките по подразбиране са подчертани.

### ♦**AUTO POWER OFF**

Включва или изключва функцията за автоматично изключване на захранването.

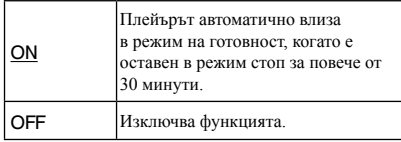

### ♦**AUTO PLAY**

Включва или изключва настройките за автоматично възпроизвеждане. Използва се, когато плейърът е свързан с таймер (не е приложен в комплекта). b

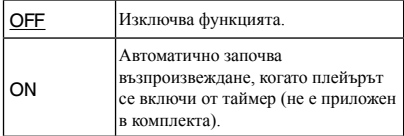

### ♦**PAUSE MODE (само за DVD)**

Избира изображение в режим на пауза.

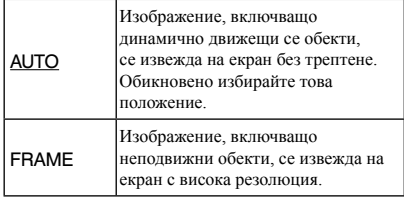

### ♦**TRACK SELECTION (само за DVD VIDEO)**

Дава предимство на звуковия формат с наймного записани канали, когато възпроизвеждате DVD VIDEO, на което има записани няколко аудио формата (PCM, DTS, MPEG audio или Dolby Digital формат).

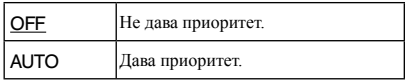

### $\mathbf{a}$

- Когато зададете опция "AUTO", езикът може да се промени. Настройката "TRACK SELECTION" има по-висок приоритет от "AUDIO" опциите в "LANGUAGE SETUP" (стр. 27).
- Ако зададете "DTS" в положение "OFF" (стр. 31), DTS звукът не се възпроизвежда, дори когато зададете "TRACK SELECTION" в положение "AUTO".
- Ако форматите PCM, DTS, MPEG audio и Dolby Digital имат еднакъв брой канали, плейърът избира формата в следния ред - PCM, DTS, MPEG и Dolby Digital.

### ♦**MULTI-DISC RESUME (само за DVD VIDEO/ VIDEO CD)**

Включва или изключва настройката Multidisc Resume. Можете да запаметите режима за възстановяване на възпроизвеждането за 6 различни диска DVD VIDEO/ VIDEO CD (стр. 14).

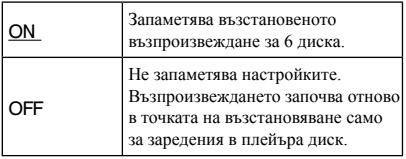

Ако работите с менюто за бърза настройка, настройката за възстановяване на възпроизвеждането на диска може да се върне в положение по подразбиране.

### ♦**DivX**

Извежда регистрационния код на плейъра. За повече информация вижте http://www.divx.com/vod

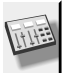

### **AUDIO SETUP**

"AUDIO SETUP" ви позволява да изберете звука според условията на възпроизвеждане и вида на връзката.

Изберете "AUDIO SETUP" в екрана с настройки. За да използвате дисплея, вижте "Използване на екрана с настройки" (стр. 27).

Настройките по подразбиране са подчертани.

### ♦**AUDIO DRC (Dynamic Range Control) (само за DVD)**

Извежда ясен звук, дори когато силата на звука е ниска, докато възпроизвеждате DVD, което отговаря на "AUDIO DRC".

Тази функция влияе върху изходния сигнал от следните жакове:

- Жак LINE (RGB)-TV
- Жак DIGITAL OUT (COAXIAL), само когато "DOLBY DIGITAL" e зададен в позиция "D-PCM" (стр. 30).

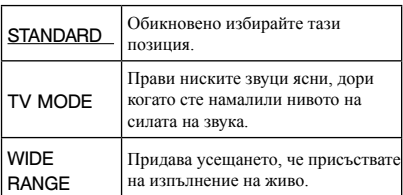

### ♦**DOWNMIX (само за DVD)**

Включва метод за миксиране до 2 канала, когато възпроизвеждате DVD със задни компоненти на сигнала или ако възпроизвеждате звук, записан във формат Dolby Digital. За подробности относно сигналите от задните компоненти, вижте стр. 7. Тази функция има ефект върху изходния сигнал от следните жакове:

- LINE (RGB) –TV жак
- DIGITAL OUT (COAXIAL), когато "DOLBY DIGITAL" e зададен в позиция "D-PCM" (стр. 30).

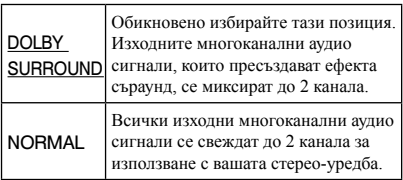

### ♦**DIGITAL OUT**

Избира дали аудио сигналите да бъдат извеждани през жака DIGITAL OUT (COAXIAL).

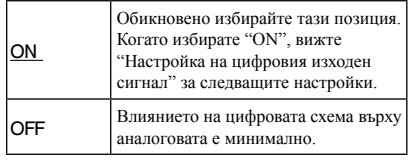

### **Настройка на цифровия изходен сигнал**

Превключва методите за извеждане на аудио сигналите, когато свържете компонент като усилвател (рисийвър) или MD дек с цифров входящ жак.

За подробности относно свързването вижте стр. 10.

Изберете "DOLBY DIGITAL", "MPEG", "DTS" и "48kHz/96 kHz PCM", след като сте задали "DIGITAL OUT" в позиция "ON".

Ако свържете компонент, който не съответства на избрания аудио сигнал, от високоговорителите или няма да излезе никакъв звук, или ще се изведе силен шум, който може да доведе до проблеми със слуха или да повреди самите високоговорители.

### ♦**DOLBY DIGITAL (само за DVD)**

Избира вида на Dolby Digital сигналите.

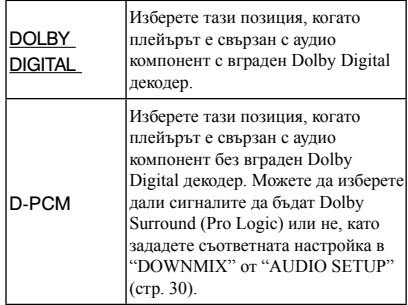

### ♦**MPEG (само за DVD)**

Избира MPEG аудио сигнали .

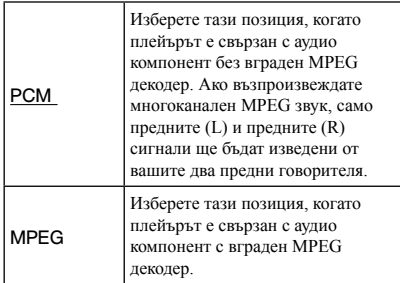

### ♦**DTS**

Избира дали DTS сигналите да бъдат извеждани или не .

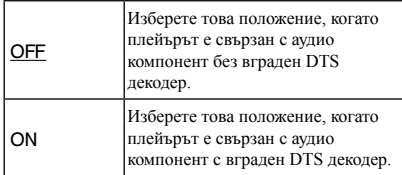

- Когато възпроизвеждате DVD VIDEO с DTS звук, задайте "DTS" в положение "ON" в "AUDIO SETUP" (стр. 31).
- Ако свържете плейъра към аудио оборудване без DTS декодер, не задавайте "DTS" в положение "ON" в AUDIO SETUP" (стр. 31). От високоговорителите може да излезе силен шум, който да повлияе на слуха ви или да причини повреда във говорителите .

### ♦**48kHz/96kHz PCM (само за DVD VIDEO)**

Избира честотата на аудио сигнала .

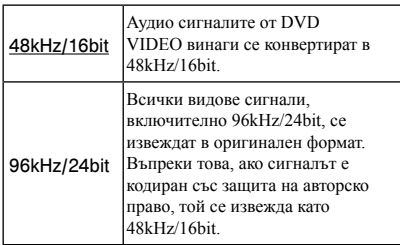

### $\boldsymbol{\omega}$

Аналоговите аудио сигнали от жаковете LINE RGB-TV (SCART) не се влияят от тази настройка и запазват оригиналното си ниво на честота .

#### **Допълнителна информация**

### **Отстраняване на проблеми**

Ако се сблъскате с някой от изброените подолу проблеми, докато работите с плейъра, използвайте тези указания, за да отстраните проблема. Ако проблемът продължава, се консултирайте с най-близкия доставчик на Sony.

#### **Захранване**

#### **Захранването не се включва.**

,Проверете дали захранващият кабел е здраво свързан.

### **Картина**

#### **Няма картина или се появява шум в картината.**

- ,Свържете отново кабелите здраво.
- ,Свързващите кабели са повредени.
- ,Проверете свързването към вашия телевизор (стр. 9) и включете входящия селектор, за да може сигналът от плейъра да се изведе на телевизионния екран.
- $\rightarrow$ Задайте "LINE" в "SCREEN SETUP" към опцията, подходяща за вашия телевизор (стр. 28).
- ,Дискът е замърсен или надраскан.
- ,Дискът е записан в система за цветна телевизия, различна от тази на вашия телевизор.

#### **Картината е черно-бяла**

- $\rightarrow$ Задайте "LINE "от менюто "SCREEN SETUP" в позицията, която отговаря на вашия телевизор (стр. 28).
- ,В зависимост от телевизора изображението на екрана става черно-бяло, когато възпроизвеждате диск, записан в система за цветна телевизия NTSC.
- **Ако използвате SCART кабел, уверете се, че** използвате 21-пинов кабел.

### **Звук**

### **Няма звук**

- ,Свържете отново кабелите по-здраво.
- ,Свързващият аудио кабел е повреден.
- ,Плейърът не е свързан с правилния входен жак на аудио компонента (стр. 9, 10).
- ,Входът на аудио компонента не е настроен правилно.
- ,Плейърът е в режим на пауза или в режим на бавно възпроизвеждане.
- ,Плейърът е в режим на бързо превъртане напред или назад.
- $\blacktriangleright$  Ako звукът не излиза от жака DIGITAL OUT (COAXIAL), проверете аудио настройките (стр. 30).
- $\rightarrow$  Когато възпроизвеждате Super VCD, на който няма записана звукова пътека 2, звукът няма да се изведе, когато изберете "2:STEREO", "2:1/L", "2:2/R". Натиснете AUDIO, за да изберете запис.
- $\rightarrow$  Когато възпроизвеждате многоканален MPEG звук, от предните високоговорители ще се извеждат само сигналите от предния ляв и десен високоговорител.

#### **Силата на звука е ниска.**

**• Силата на звука за някои DVD е ниска.** Това може да се подобри, ако зададете опцията "AUDIO DRC" в AUDIO SETUP в позиция "TV MODE" (стр. 30). "TV MODE" (page 30).

### **Функциониране**

### **Устройството за дистанционно управление не работи.**

- ,Зарядът на батериите на устройството за дистанционно управление е намалял.
- ,Има препятствия между устройството за дистанционно управление и плейъра.
- ,Разстоянието между устройството за дистанционно управление и плейъра е твърде голямо.
- Устройството за листанционно управление не е насочено към сензора за дистанционно управление на плейъра.

#### **Дискът не се възпроизвежда.**

- ,Дискът е обърнат обратно. Заредете диска правилно със страната, която ще се възпроизвежда, надолу.
- ,Дискът е изкривен.
- ,Плейърът не може да възпроизвежда определени дискове (стр. 34).
- **Регионалният код на DVD диска не отговаря на** регионалния код за вашия плейър.
- ,Във вътрешността на плейъра има кондензирала влага (стр. 3).

,Плейърът не може да възпроизвежда диск, който

### **Не може да се възпроизвежда МР3 аудио запис (стр. 34).**

- ,Плейърът не може да възпроизвежда аудио записи във формат MP3PRO.
- $\rightarrow$  Настройката "MODE" (МР3, JPEG) е зададена в положение "IMAGE (JPEG)" (стр. 18).
- $\rightarrow$  DATA дискът съдържа DivX видео файл.

### **Не може да се възпроизвежда JPEG файл с изображение (стр. 34).**

- $\rightarrow$  Размерът е по-голям от 3072 (широчина) х 2048 (дължина) в нормален режим или повече от 3 300 000 точки в Прогресивен JPEG. (Някои прогресивни JPEG файлове не могат да бъдат изведени, дори ако размерът на файла е с нормален капацитет).
- $\rightarrow$  Настройката "MODE (MP3, JPEG)" е зададена в положение "AUDIO (MP3)" (стр. 18).
- , DATA дискът съдържа DivX видео файл.

### **МР3 аудио записът и JPEG файлът с изображение стартират едновременно.**

 $\rightarrow$  "MODE (MP3, JPEG)" е зададен в положение "AUTO" (стр. 18).

### **DivX видео файлът не може да бъде възпроизведен.**

- $\rightarrow$  Файлът не е създаден в DivX формат.
- $\rightarrow$  Файлът има разширение различно от "AVI" и "DivX".
- $\rightarrow$  DATA дискът (DivX видео) не е записан в DivX формат, който отговаря на ISO9660 Ниво 1/Ниво 2 или Joliet/UDF.
- **DivX видео файлът има широчина, която е** по-голяма от 720 и височина 576

### **Заглавието на албума/песента/ файла не се извежда правилно.**

,Плейърът може да възпроизвежда само цифри и букви. Другите знаци се извеждат като "\*".

### **Дискът не се възпроизвежда отначало.**

- ,Избрали сте режим на програмирано, разбъркано, повторно или А-В повторно възпроизвеждане (стр. 19).
- ,Избран е режим на възстановено възпроизвеждане (стр. 14).

### не <sup>е</sup> правилно финализиран (стр. 35). **Когато възпроизвеждате DVD-VR, на екрана се извежда съобщение "Copyright lock" и екранът става син.**

,Възможно е изображения, взети от цифрово излъчване и др., да съдържат сигнали за защита на авторските права, като пълни, единични и неограничени сигнали за защита. Когато се възпроизвежда образ, който съдържа такива сигнали, вместо него се извежда син екран. Възможно е откриването на образи, които отговарят на условията за възпроизвеждане, да отнеме известно време (само за плейър, който не може да възпроизвежда изображения, които съдържат защита на авторските права).

**Не можете да изпълнявате някои функции като спиране, бързо и бавно възпроизвеждане, забавено възпроизвеждане, повторно, разбъркано или програмирано възпроизвеждане.**

,В зависимост от диска, възможно е изпълнението на някои от гореизброените функции да се окаже невъзможно. Вижте инструкциите на самия диск.

### **Плейърът не работи правилно.**

,Ако статично електричество или нещо друго повлияе на функционирането на плейъра, изключете захранването на плейъра.

### **На екрана и на дисплея на предния панел е изведена индикация от 5 символа – цифри или букви.**

,Функцията автодиагностика се е активирала. (Вижте таблицата на стр. 34.)

### **По време на възпроизвеждане на DATA диск, на телевизионния екран се извежда съобщението "Data error".**

- $\rightarrow$  MP3 записът/JPEG файлът с изображение/DivX видео файлът, който искате да възпроизведете, е развален.
- $\rightarrow$  Данните не са MPEG 1 Audio Layer 3.
- , JPEG файлът с изображение не съответства с DCF (стр. 34).
- , JPEG файлът с изображение притежава разширението ".JPG" или ".JPEG", но не е в JPEG формат.
- ,Файлът, който се опитвате да възпроизведете, има разширение ".AVI" или ".DIVX", но не е в DivX формат или е в DivX формат, който не се поддържа от плейъра.

### **Функция за автодиагностика**

### **(Когато на екрана се извеждат букви/цифри)**

Функцията за автодиагностика се включва, за да предотврати неизправно функциониране на плейъра. В този случай на екрана и на дисплея на предния панел мига сервизен номер от 5 символа (например С 13 50). Проверете значението на символите в следващата таблица.

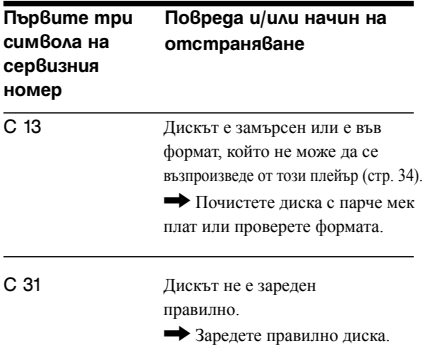

### **Дискове, които можете**

### **да възпроизвеждате**

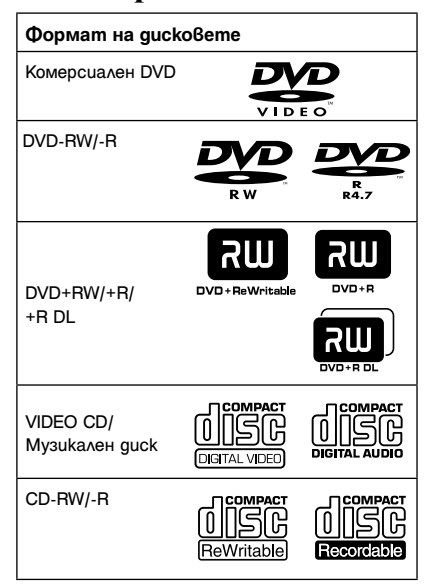

Плейърът може да възпроизвежда носители за запис, които са правилно финализирани. "DVD+RW", "DVD-RW", "DVD+R", "DVD-R DL", "DVD-R", "DVD VIDEO" и "CD" и логото "CD" са търговски марки.

Плейърът не може да възпроизвежда дискове, различни от гореспоменатите. Също така плейърът не може да възпроизвежда следните дискове:

- Дискове с нестандартна форма (напр. карта, сърце).
- Дискове с етикети или стикери върху тях
- Дискове с целофанова лента или тиксо върху тях.

### **Забележки за CD/DVD**

Този плейър работи със следните дискове CD-ROM/CD-R/CD-RW, записани в следните формати:

- музикален CD формат
- видео CD формат
- МР3 (MPEG-1 Audio Layer III) аудио записи, JPEG файлове с изображения и DivX видео файлове във формат, който съответства на стандарта ISO9660\* Level 1/Level 2 или неговия разширен формат, Joliet
- KODAK Picture CD формат
- Организиран формат от папки и файлове на CD-ROM, определен от ISO (Международна Организация по Стандартизация).

Този плейър работи със следните дискове DVD-ROM/DVD+RW/DVD+R/DVD+R DL/ DVD-RW/DVD-R/DVD-R DL, записани в следните формати:

- МР3 аудио записи, JPEG файлове <sup>с</sup> изображения и DivX видео файлове във формат, който съответства на UDF (Универсален формат за дискове).

### **МР3 аудио запис, JPEG файл с изображение или DivX видео файл, които могат да се възпроизвеждат от плейъра**

Плейърът може да възпроизвежда следните записи и файлове

- МР3 аудио записи, които имат разширение ".МР3".
- JPEG файлове с изображения, които имат разширение ".JPG".
- -JPEG файлове с изображения, които отговарят на стандарта за формат на файловете с изображения DCF\*
- DivX видео файлове с разширение ".AVI" или ".DIVX"

\* "Design rule for Camera File system": Стандарт за изображения при цифрови фотоапарати, одобрен от Асоциацията за развитие на японската електронна индустрия (JEITA).

#### بي.

- Ако добавите номера (01, 02, 03, и т.н.) към файловите имена на песните/файловете, файловете ще се възпроизвеждат в зададения ред.
- Тъй като зареждането на диск със сложна дървовидна структура изисква по-дълго време, препоръчваме ви да създавате албуми с не повече от две подпапки.
- За да повтаряте MP3 аудио записи и JPEG файлове с изображения в единичен режим, повторете един и същ MP3 аудио запис или албум, когато зададете "MODE (MP3, JPEG)" в положение "AUTO". Вижте "Възпроизвеждане с повтаряне (Повторно възпроизвеждане)" (стр. 20), за да повторите записа или албума.

#### $\mathbf{A}$

- Плейърът възпроизвежда данни с разширение ".МР3", ".JPG" или ".JPEG" дори ако данните не са в МР3 или JPEG формат. Възпроизвеждането на тези данни може да генерира силен шум, който може да повреди системата от говорители.
- Плейърът не може да възпроизвежда аудио записи в mp3PRO формат.
- Възможно е някои JPEG файлове с изображения да не се възпроизведат.
- Когато DATA дискът съдържа DivX видео файлове заедно с MP3 аудио записи или JPEG файлове с изображения, плейърът възпроизвежда само DivX видео файлове.
- Не можете да възпроизвеждате JPEG файлове и МР3 записи по едно и също време, ако не са в един и същ албум.
- Когато продължителността на възпроизвеждането на JPEG файловете с изображения е по-голяма от тази на МР3 файловете, изреждането на изображения продължава без звук и обратното – извеждането на звука на MP3 файловете продължава без изреждане на изображения.
- Ако възпроизвеждате голямо количество данни с МР3 и JPEG файлове с изображения по едно и също време, звукът може да прескача. Препоръчваме ви да зададете МР3 честотата в положение 128 kbps или по-малко, когато създавате файл. Ако звукът все още прескача, намалете размера на JPEG файла.
- Извеждането на прогресивни фото файлове или файлове с 3,000,000 или повече пиксела изисква подълго време, което удължава продължителността, за която ще бъдат изведени файловете.
- Плейърът разпознава максимум 200 албума независимо от избрания режим. Устройството може да разпознае до 300 MP3 аудио файла и 300 JPEG файла, когато изберете "AUTO", 600 MP3 файла, когато изберете "AUDIO" (MP3), 600 JPEG файла, когато изберете "IMAGE (JPEG)", и 600 DivX видео файла.
- Преминаването към следващ или друг албум може да отнеме известно време.
- Възможно е плейърът да не възпроизведе DivX видео файлове, ако те са съставени от два или повече DivX видео файла.
- Плейърът не може да възпроизвежда DivX видео файл с размер, който е по-голям от 720 (широчина) х 576 (височина)/2 GB.
- В зависимост от DivX видео файла, изображението може да се окаже неясно и звукът да прескача.
- Плейърът не може да възпроизвежда някои DivX
- видео файлове, които са по-дълги от 3 часа.

### **Регионален код**

Вашият плейър има регионален код, отбелязан на гърба на устройството, и работи само с DVD VIDEO дискове (само за възпроизвеждане), които имат идентични регионални кодове. Тази система се използва за защита на авторските права.

DVD дискове, обозначени със символа ,

също могат да се възпроизвеждат с този плейър.

В зависимост от DVD VIDEO диска, възможно е регионалният код да не бъде указан, дори ако използването на DVD VIDEO е забранено от областните закони.

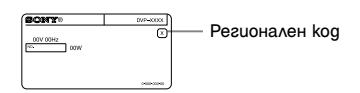

#### $\mathbf{G}$

#### **• Забележки за носители за запис**

Някои носители за запис не могат да бъдат възпроизвеждани с този плейър поради качеството на записа, физическото състояние на диска или характеристиките на записващото устройство и авторския софтуер.

Дискът няма да се възпроизвежда и ако не е правилно финализиран. За повече информация се обърнете към инструкциите за експлоатация, приложени към записващото устройство. Обърнете внимание, че е възможно някои функции за възпроизвеждане да не работят с някои DVD+RW/ DVD+R/DVD+R DL, дори ако дисковете са правилно финализирани. В този случай преледайте диска чрез нормално възпроизвеждане. Също така, DATA дискове, записани във формат Packet Write, не могат да бъдат възпроизвеждани.

#### **• Музикални дискове, кодирани с технология за защита на авторските права**

Този продукт е създаден да възпроизвежда дискове, които отговарят на CD (Компакт диск) стандартите. В последно време обаче, много от звукозаписните компании пускат на пазара музикални дискове, кодирани с технологии за защита на авторските права. Моля, вземете под внимание факта, че измежду тези дискове има и такива, които не могат да се възпроизвеждат на този плейър.

#### **• За плейър, който не може да възпроизвежда изображения, съдържащи само сигнали за защита от копиране.**

Възможно е изображения в режим DVD-VR с CPRM\* защита да не се възпроизведат, ако съдържат сигнали за защита от копиране. В този случай на екрана се извежда съобщение "Copyright lock".

\* CPRM (Защита на съдържанието на записващия носител) е кодираща технология за защита на авторските права на изображенията.

#### • **Забележка за DualDiscs**

DualDisc диск e диск с две страни, който поддържа записани DVD материали от едната страна и цифрови аудио материали от другата. Обърнете внимание, че е възможно аудио страната на този вид дискове да не се възпроизведе на този продукт, защото тези дискове не съответстват на CD стандарта.

### **Забележка относно възпроизвеждането на DVD и VIDEO CD**

Възможно е някои операции по възпроизвеждане да бъдат нарочно фиксирани от производителите на софтуер. Тъй като този плейър работи с DVD и VIDEO CD, в зависимост от съдържанието на диска, програмирано от софтуерните производители, е възможно някои функции на възпроизвеждане да бъдат невалидни. Вижте и инструкциите, приложени към DVD и VIDEO CD.

### **Авторски права**

Този продукт включва технология за защита на авторското право, защитена с US патенти и други права на интелектуална собственост. Използването на тази технология за защита на авторското право трябва да бъде разрешена от Macrovision Corporation и е предназначена само за домашно видео или друго ограничено ползване, освен ако не е разрешено друго от Macrovision Corporation. Повторното сглобяване или разглобяване са забранени.

### **Технически характеристики**

### **Система**

**Лазер:** Полупроводников лазер

### **Изходи**

**(Име на жака:** Вид на жака/Изходно ниво/ Товарен импеданс)

**DIGITAL OUT (COAXIAL):**  Фоно жак/0.5 Vp-p/75 ома

**LINE (RGB)-TV:**  (AUDIO): SCART жак/2 Vrms/над 10 килоома (VIDEO): SCART жак/1.0 Vp-p/75 ома (S VIDEO): SCART жак/Y: 1.0 Vp-p, C: 0.3 Vp-p (PAL), 0.286 Vp-p (NTSC)/75 ома (RGB): SCART жак/0.7 Vp-p/75 ома

### **Общи характеристики**

#### **Изисквания към захранването:**

220 – 240 V AC, 50/60 Hz За подробности вижте стр. 2.

#### **Консумация на електроенергия:** 9 W

#### **Размери (приблизително):**

212 x 87.4 x 209.6 mm (ш/в/д) включително издадените части

**Тегло (приблизително):** 1.0 kg Работна температура: 5°С до 35 °С **Допустима влажност:** 25% до 80%

#### **Включени в комплекта аксесоари**

- Устройство за дистанционно управление (1)
- Батерии R6 (размер АА) (2)

Дизайнът и спецификациите подлежат на промени без предупреждение.

### **Списък на езиковите кодове**

За подробности вижте стр. 6, 27.

Изписването на езиците отговаря на стандарт ISO 639: 1988 (E/ F).

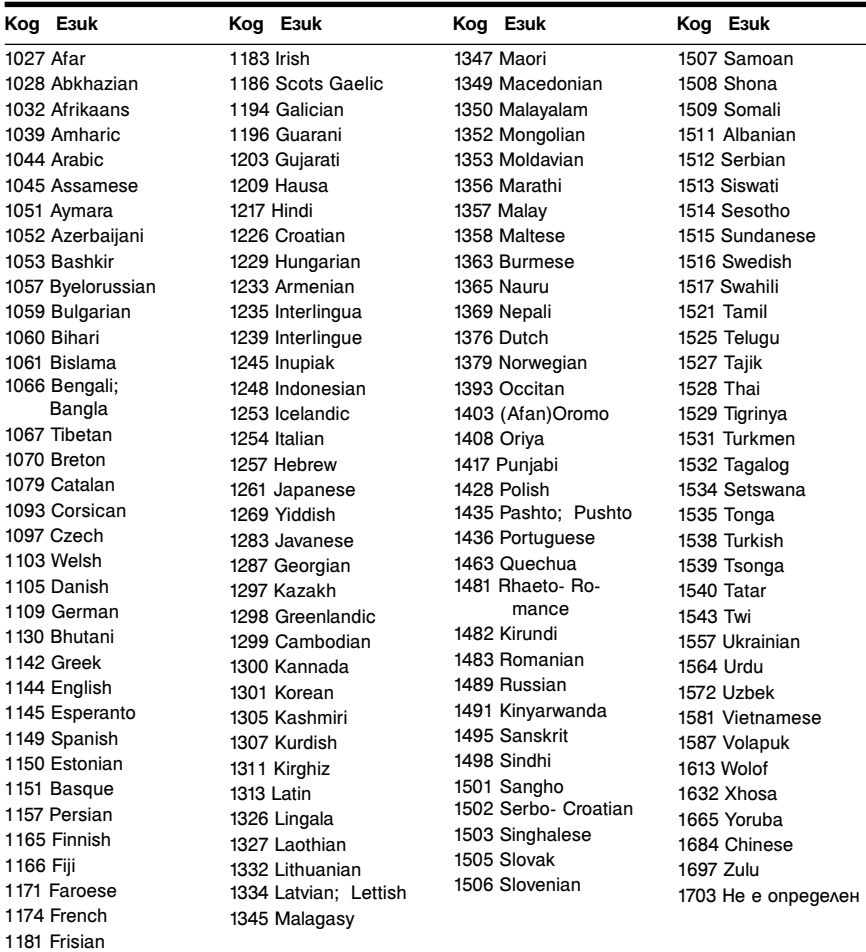

### **Списък с областните кодове за родителски контрол**

За подробности вижте стр. 22.

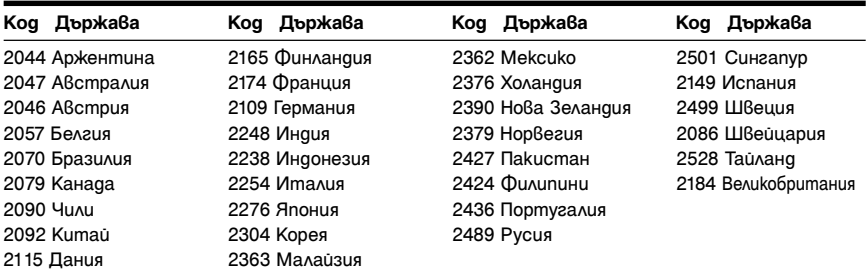

### **Азбучен указател**

### **Цифри**

16:9 28 4:3 LETTER BOX 28 4:3 PAN SCAN 28 48kHz/96kHz PCM 31 5.1-канален съраунд 10

### **A-L**

A-B REPEAT 17, 21 ALBUM 18 ANGLE 17 AUDIO 27 AUDIO DRC 30 AUDIO SETUP 30 AUTO PLAY 29 AUTO POWER OFF 29 BACKGROUND 28 CD 14, 34 CHAPTER 17 CHAPTER VIEWER 6 CUSTOM 27 CUSTOM PICTURE MODE 17, 22 CUSTOM SETUP 29 DATA диск 5 DATE 18 DIGITAL OUT 30  $DivX@29$ DOLBY DIGITAL 30 DOWNMIX 30 DTS 31 DVD 5, 14 DVD+RW 5, 7 DVD-RW 5 EFFECT 18, 25 FAST/SLOW PLAY 7 FILE 18 ID3 tag 6 INDEX 17 INTERVAL 18, 25 JPEG 5 LANGUAGE SETUP 27 LINE 28 M-Z MEMORY 22 MENU<sub>27</sub> MODE (MP3, JPEG) 18 MP3 5 MPEG 31 MULTI-DISC RESUME 14, 29 NTSC 9 ORIGINAL 17 ORIGINAL/PLAY LIST 17 OSD<sub>27</sub> **PAL 9** PARENTAL CONTROL 17, 22 PAUSE MODE 29 PBC възпроизвеждане 15 PICTURE NAVI 6 PLAY LIST 17 PROGRAM 17, 19

QUICK 17 REPEAT 17, 20 RESET 17 SCENE 17 SCREEN SAVER 28 SCREEN SETUP 28 SETUP 17, 27 SHARPNESS 17, 22 SHUFFLE 17<sub>20</sub> SUBTITLE 25, 27 TIME/TEXT 17 TITLE 17 TITLE VIEWER 6 TRACK 17 TRACK SELECTION 29 TRACK VIEWER 6 TV TYPE 28 TVS 18 VIDEO CD 5, 14 ZOOM 17

### **А-Я**

Бавно възпроизвеждане 7 Батерии 10 Бърза настройка 12 Връзки 9 Възстановяване на възпроизвеждането 14, 29 Дискове, които можете да възпроизвеждате 34 Дисплей Дисплей на контролното меню 16 Дисплей с настройки 27 Дисплей на екрана Дисплей на контролното меню 16 Дисплей с настройки 27 Дисплей с настройки 27 Задаване на Родителски контрол 22 Контролно меню 16 Непрекъснато възпроизвеждане CD/ VIDEO CD 14 DVD 14 Отстраняване на повредите 32 Повтаряне 7 Повторно A-B възпроизвеждане 21 Повторно възпроизвеждане 20 Преминаване напред 7 Програмирано възпроизвеждане 19 Работа с дискове 3 Разбъркано възпроизвеждане 20 Сканиране назад 7 Сканиране напред 7 Устройство за дистанционно управление 6, 10, 11 Цифров изход 30

z За полезни съвети, подробности и информация относно продуктите и услугите на Sony, посетете: www.sony-europe.com/myproduct

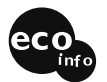

Отпечатано на 70% или повече рециклирана хартия посредством използването на VOC (Volatile Organic Compound) - мастило на растителна основа.

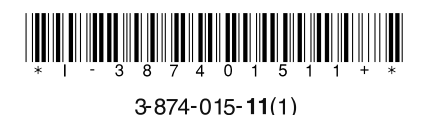

http://www.sony.net/

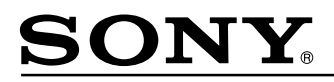

#### http://www.sony.net/

#### Sony Corporation Printed in Czech Republic (EU)

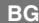

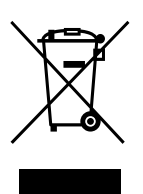

**Изхвърляне на стари електрически и електронни уреди (Приложимо за страните от Европейския съюз и други европейски страни, използващи система за разделно събиране на отпадъци)**

Този символ на устройството или на неговата опаковка показва, че този продукт не трябва да се третира като домашен отпадък. Вместо това, той трябва да бъде предаден в съответните пунктове за рециклиране на електрически и електронни уреди. Изхвърляйки този продукт на правилното място, вие предотвратявате потенциални негативни последици за околната среда и човешкото здраве, които в противен случай могат да се случат при неправилното изхвърляне на продукта. Рециклирането на материалите ще помогне за запазването на естествените ресурси. За подробна информация относно рециклирането на този продукт, моля, свържете се с местния градски офис, службата за изхвърляне на отпадъци или с магазина, от който сте закупили продукта.